**maxon motor control 4-Q-EC Servoverstärker DES** 

**RS232 Windows DLL Dokumentation V 1.08-D** 

# **DES RS232-Protokoll Windows 32-Bit DLL**

### **HERSTELLERSPEZIFISCHER HINWEIS Dokumentation DES\_WinDLL**

Alle Rechte vorbehalten durch maxon motor ag. Alle Anweisungen, Informationen und Spezifikationen, die in diesem Handbuch enthalten sind, sind als nur Referenz gedacht und sind abhängig von Änderungen ohne Ankündigung.

CH-Sachseln, 19.08.2004

Die letzte Ausgabe der DES\_WinDLL Dokumentation ist auch auf dem Internet unter [http://www.maxonmotor.com](http://www.maxonmotor.com/) verfügbar. (Siehe «Downloads» unter «Service»).

4-Q-EC Servoverstärker DES

# **INHALTSVERZEICHNIS**

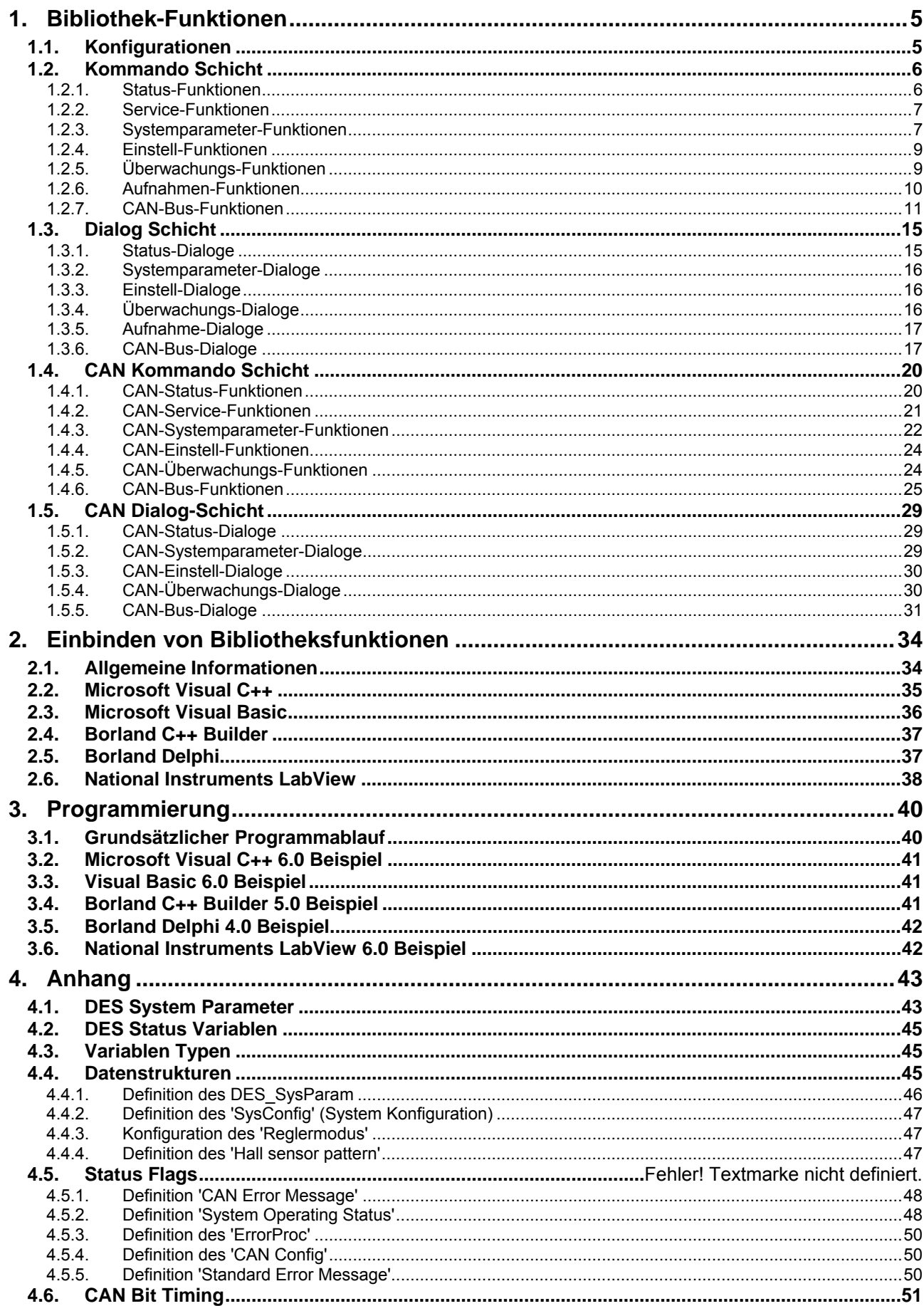

4-Q-EC Servoverstärker DES RS232 Windows DLL Dokumentation

# **Einleitung**

Die Bibliothek DesCmd.dll ist die Implementation des DES RS232-Protokolls für die Anwendung auf einem Personal Computer. Mit dieser Bibliothek kann auf einfache Art und Weise ein eigenes Programm geschrieben werden, um das Verhalten des DES (**D**igitaler **E**C **S**ervoverstärker) zu kontrollieren und zu steuern.

Die Bibliothek ist auf jedem **Windows 32-Bit Betriebssystem** lauffähig und kann in beliebigen Programmiersprachen in den Sourcecode eingebunden werden. Durch das Aufrufen von Bibliotheksfunktionen kann so direkt auf alle DES-Funktionen der DES-Firmware im DES RS232- Modus zugegriffen werden. Der Anwender muss jedoch sicherstellen, dass die Kommunikation richtig konfiguriert ist. Dies geschieht mit einigen Initialisierungsfunktionen am Anfang des Programmstarts.

Die Bibliothek **DesCmd.dll** beinhaltet folgende Funktionen:

- ¾ Konfiguration der seriellen Schnittstelle (COM1, ...)
- ¾ Zusammenstellen der Datenpakete
- ¾ Versenden und lesen dieser Datenpakete
- ¾ Fehlerbehandlung

Zu diesem Zweck werden diverse Funktionen der DesCmd.dll Bibliothek verwendet.

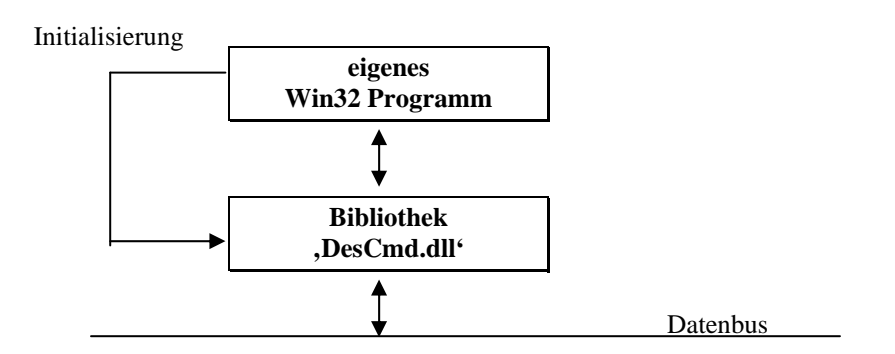

Abhängigkeit der Bibliothek

Wie das Inhaltsverzeichnis zeigt, besteht diese Anleitung aus drei Kapiteln und dem Anhang.

- **Kapitel 1:** Alle Bibliotheksfunktionen werden hier beschrieben. Für genauere Angaben steht die Communication Guide zur Verfügung.
- **Kapitel 2:** In diesem Kapitel wird die Frage, wie die Funktionen in die verschiedenen Programmiersprachen eingebunden werden, behandelt. Anhand von einigen Programmierumgebungen wird beschrieben, wie die Funktionen eingebunden werden können. Unter anderem wird in diesem Kapitel auch beschrieben, wie die Funktionen unter 'LabView' benutzt werden können.
- **Kapitel 3:** Das dritte Kapitel zeigt einige Demo-Beispiele von selbstgeschriebenen Anwendungen in verschiedenen Programmiersprachen. Am Anfang jeder Programmiersprache werden die notwendigen Schritte zur Konfiguration der Schnittstelle (COM1, ...) beschrieben. Auch sind hier alle benötigten Dateien notiert, damit das Programm lauffähig ist. Die Demo-Beispiele mit der neusten Windows DLL können vom Internet heruntergeladen werden.
- **Anhang:** Im Anhang finden Sie alle Konstantendeklarationen, Strukturdefinitionen und Fehlernummern, welche im Zusammenhang mit der verwendeten Bibliothek auftreten.

# <span id="page-4-0"></span>**1. Bibliothek-Funktionen**

### **1.1. Konfigurationen**

### **DES\_InitCommunication**

BOOL \_\_stdcall DES\_InitCommunication(char portName[], \_\_int32 baudrate, DWORD timeout, DWORD trials);

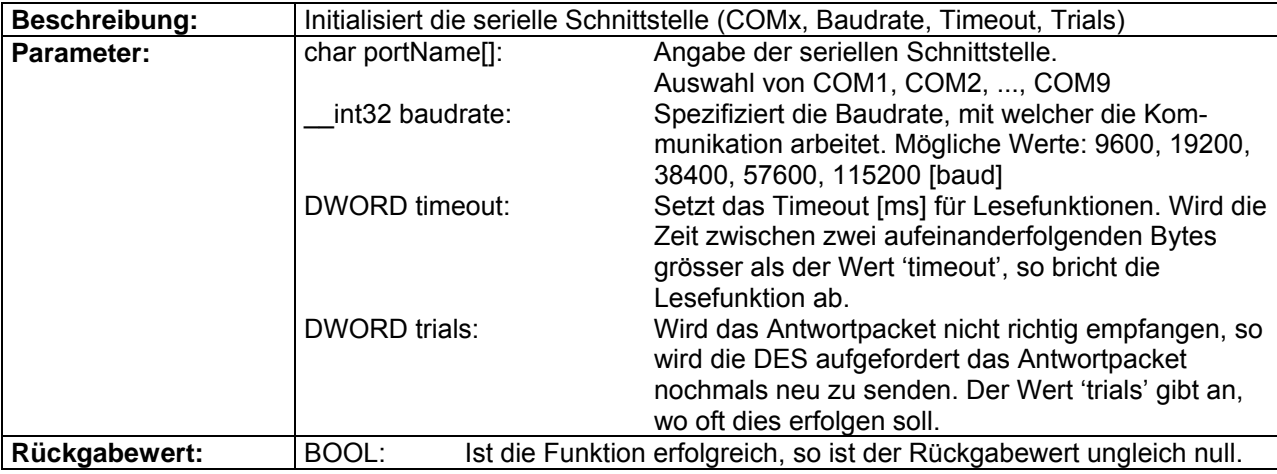

### **DES\_OpenCommunication**

BOOL \_\_stdcall DES\_OpenCommunication(char portName[]);

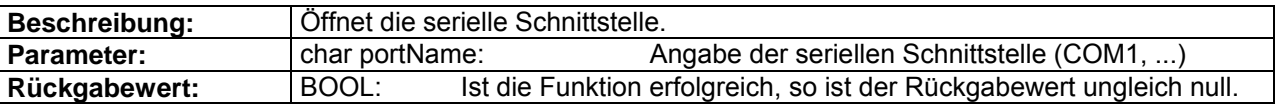

#### **DES\_GetCommunicationSetting**

BOOL \_\_stdcall DES\_GetCommunicationSetting(char portName[], \_\_int32\* baudrate, DWORD\* timeout, DWORD\* trials);

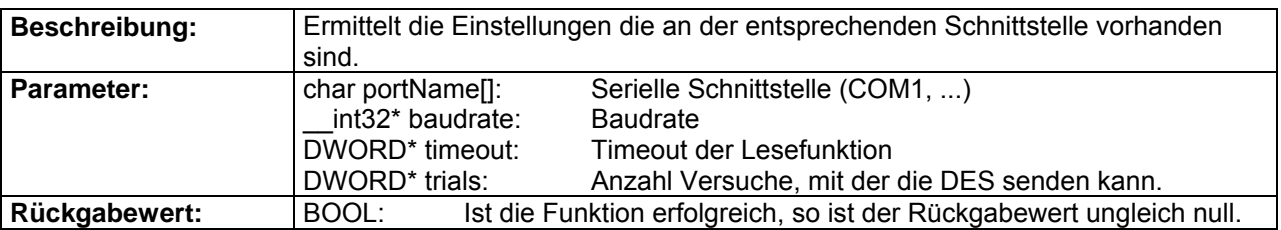

### **DES\_SearchCommunicationSetting**

BOOL \_\_stdcall DES\_SearchCommunicationSetting(BOOL startAtBeginning, BOOL showMsg, char foundPort[]);

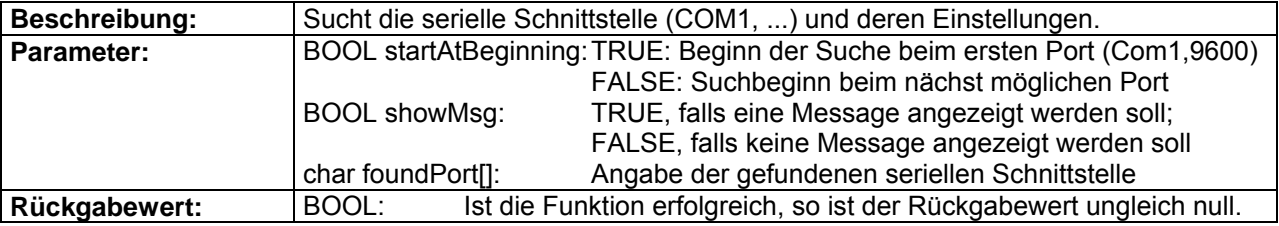

#### <span id="page-5-0"></span>**DES\_CloseCommunication**

BOOL \_\_stdcall DES\_CloseCommunication(char portName[]);

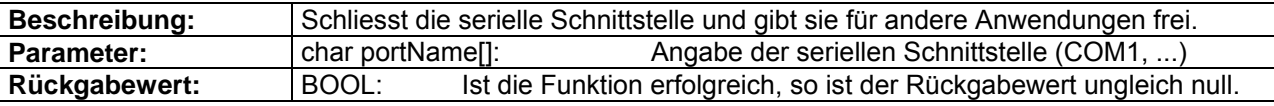

#### **DES\_InitCommunicationDlg**

BOOL \_\_stdcall DES\_InitCommunicationDlg(char portName[]);

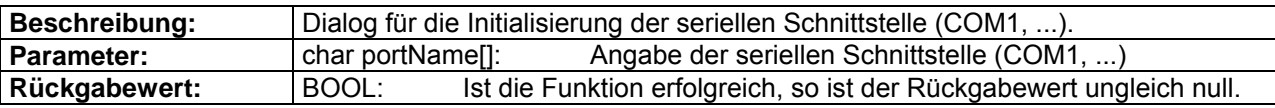

#### **1.2. Kommando Schicht**

### **1.2.1. Status-Funktionen**

#### **DES\_ReadSysStatus**

BOOL \_\_stdcall DES\_ReadSysStatus(char portName[], WORD\* sysStatus);

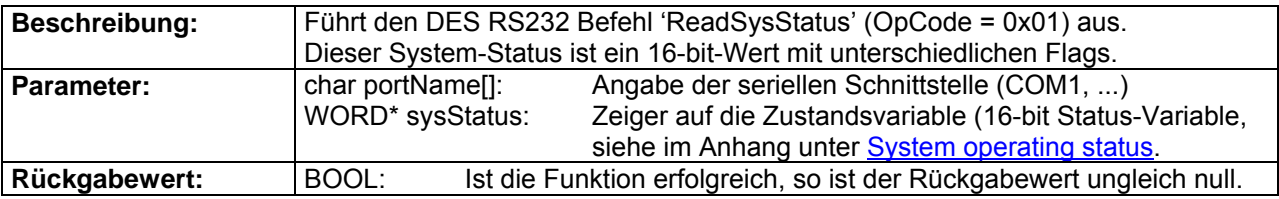

#### **DES\_ReadError**

BOOL \_\_ stdcall DES\_ReadError(char portName[], WORD\* error);

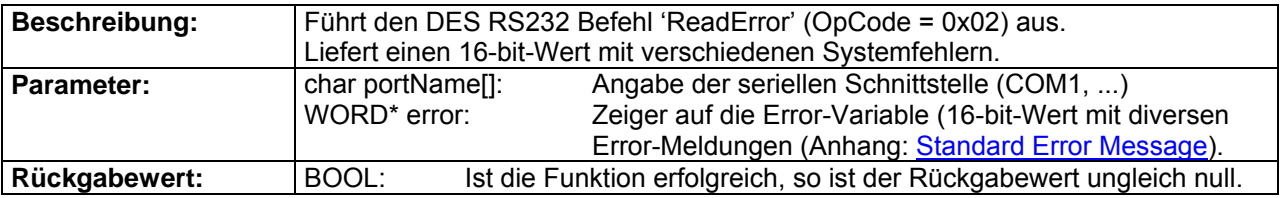

#### **DES\_ClearError**

BOOL \_\_stdcall DES\_ClearError(char portName[]);

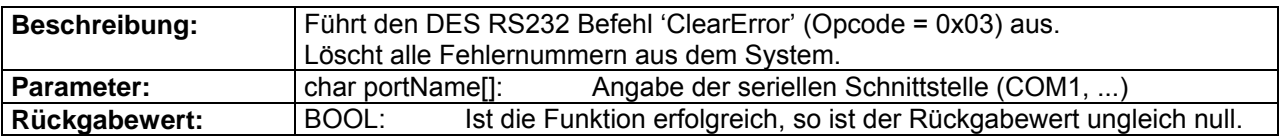

#### **DES\_Reset**

BOOL \_\_stdcall DES\_Reset(char portName[]);

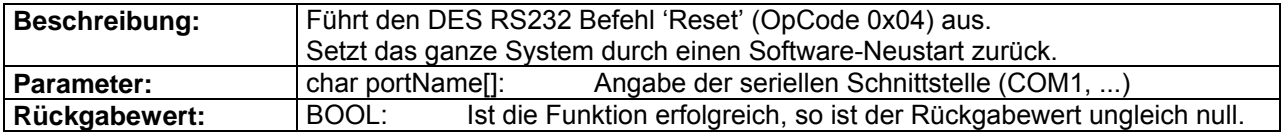

### <span id="page-6-0"></span>**DES\_Enable**

BOOL \_\_stdcall DES\_Enable(char portName[], WORD enable);

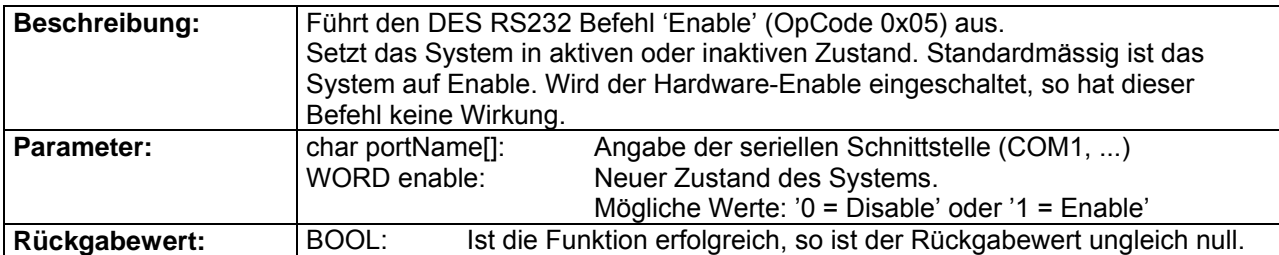

#### **1.2.2. Service-Funktionen**

#### **BOOL DES\_ReadAddrVariable**

BOOL DES\_ReadAddrVariable(char portName[], WORD address, WORD parType, void\* param)

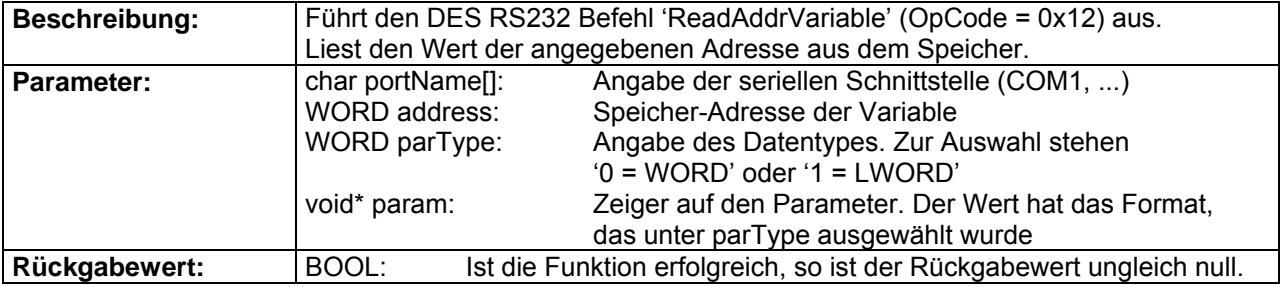

### **1.2.3. Systemparameter-Funktionen**

### **DES\_ReadTempParam**

BOOL \_\_stdcall DES\_ReadTempParam(char portName[], WORD parNb, WORD parType, void\* param);

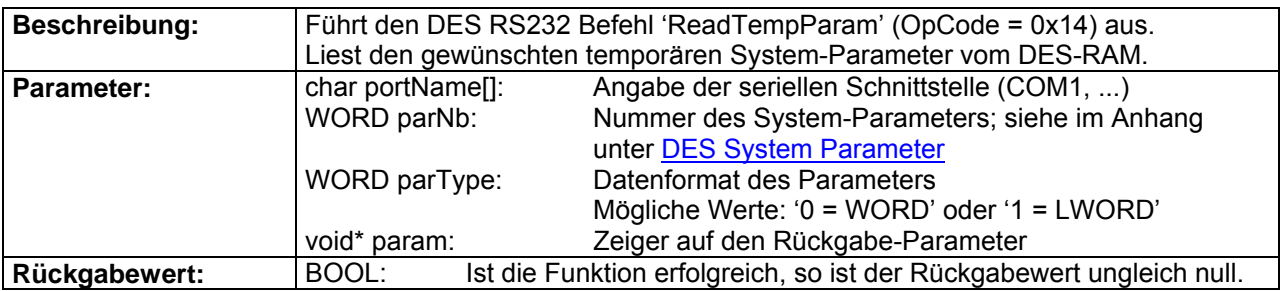

### **DES\_SetTempParam**

BOOL \_\_stdcall DES\_SetTempParam(char portName[], WORD parNb, WORD parType, void\* param);

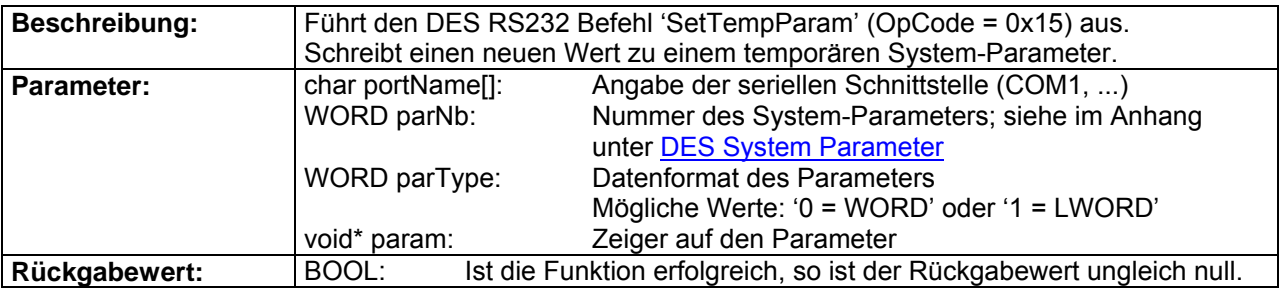

#### **DES\_ResetTempParam**

BOOL \_\_stdcall DES\_ResetTempParam(char portName[]);

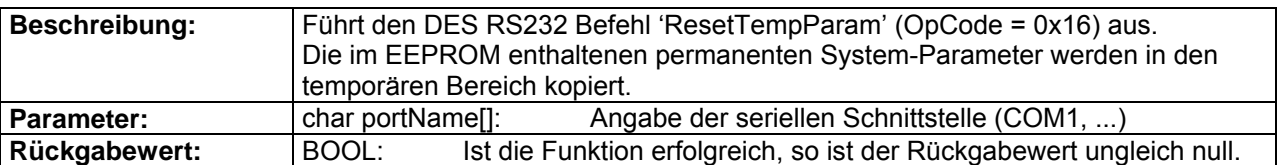

#### **DES\_SaveTempParam**

BOOL \_\_stdcall DES\_SaveTempParam(char portName[]);

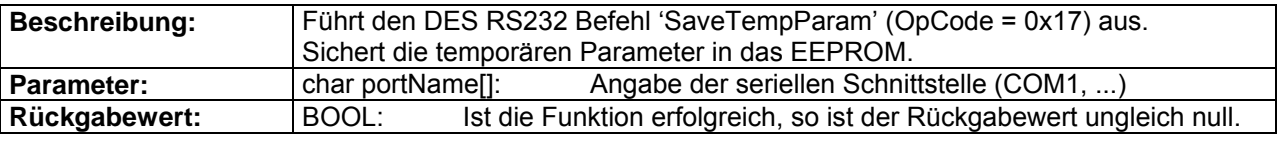

#### **DES\_ReadAllTempParam**

BOOL \_\_stdcall DES\_ReadAllTempParam(char portName[], DES\_SysParam\* sysParam);

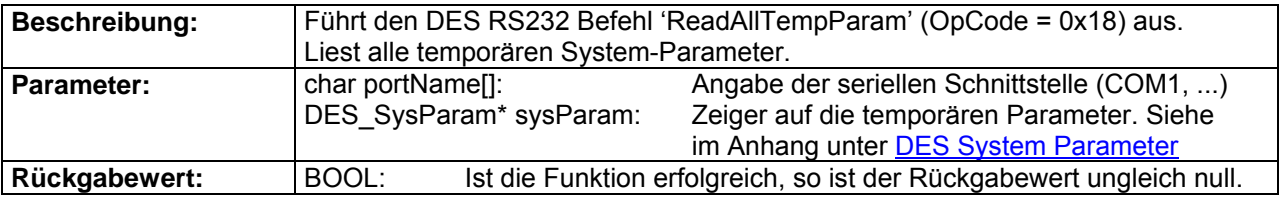

### **DES\_SetAllTempParam**

BOOL stdcall DES SetAllTempParam(char portName[], DES SysParam\* sysParam);

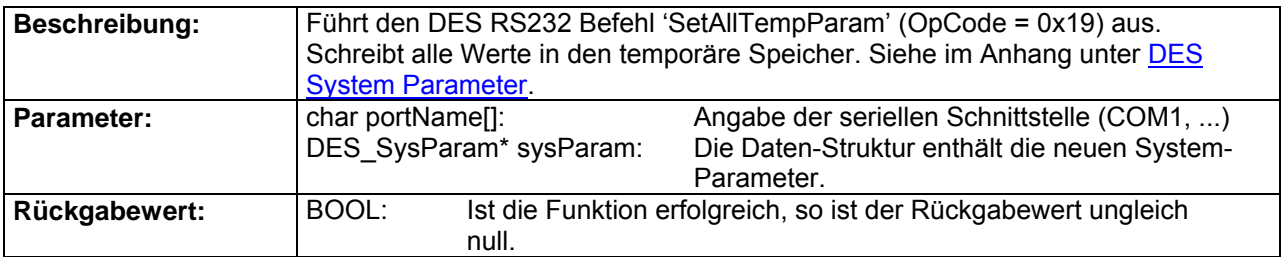

#### **DES\_ReadVersion**

BOOL stdcall DES\_ReadVersion(char portName[], WORD\* softVersion, WORD\* hardVersion, WORD\* appNb, WORD\* appVersion);

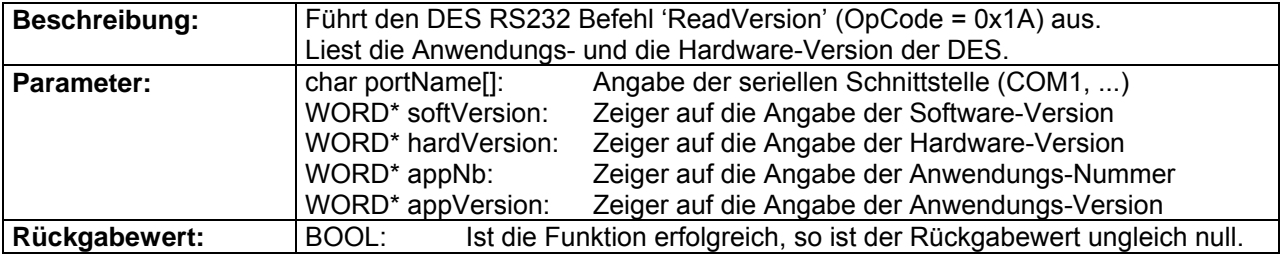

#### <span id="page-8-0"></span>**DES\_SetDefaultSysParam**

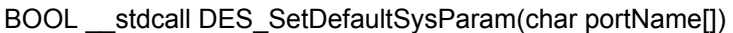

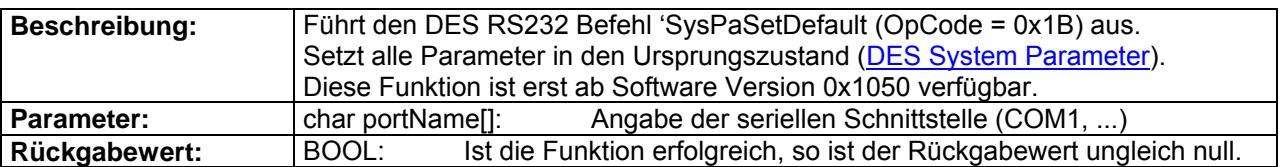

#### **1.2.4. Einstell-Funktionen**

#### **DES\_SetVelocity**

BOOL \_\_stdcall DES\_SetVelocity(char portName[], short velocity);

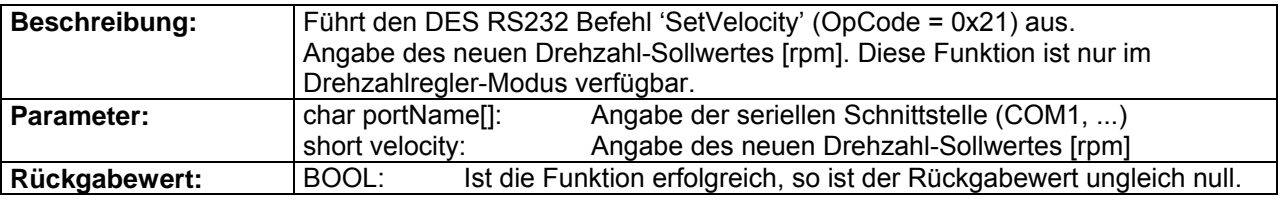

#### **DES\_SetCurrent**

BOOL \_\_stdcall DES\_SetCurrent(char portName[], short current);

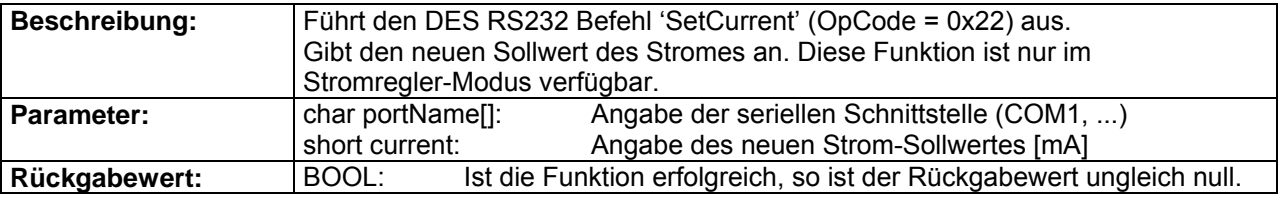

#### **DES\_StopMotion**

BOOL stdcall DES StopMotion(char portName[]);

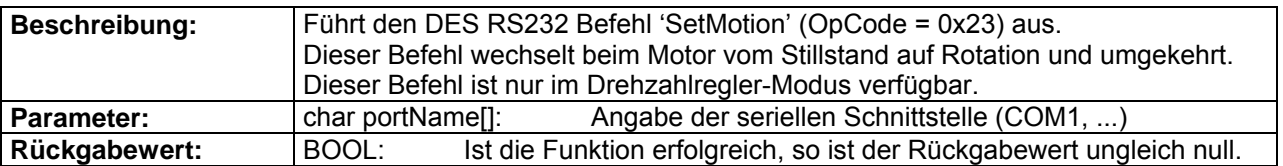

### **1.2.5. Überwachungs-Funktionen**

#### **DES\_ReadVelocityIsMust**

BOOL \_\_stdcall DES\_ReadVelocityIsMust(char portName[], WORD type, short\* isVelocity, short\* mustVelocity);

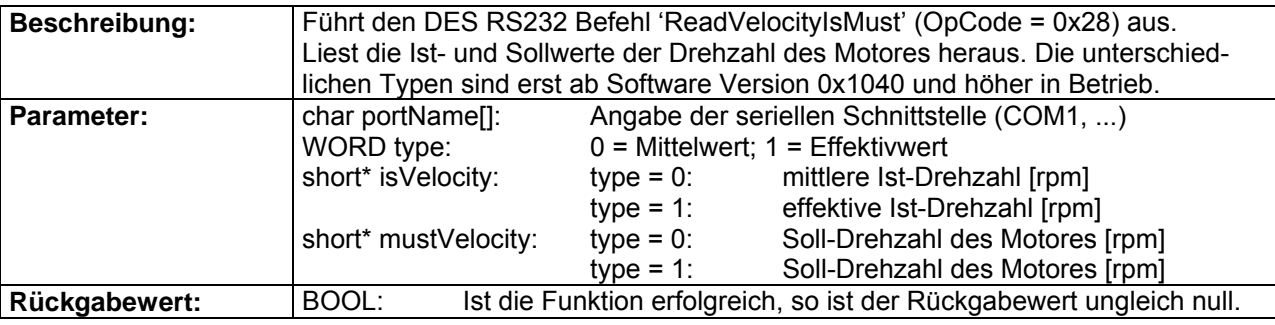

<span id="page-9-0"></span>4-Q-EC Servoverstärker DES RS232 Windows DLL Dokumentation

#### **DES\_ReadCurrentIsMust**

BOOL stdcall DES\_ReadCurrentIsMust(char portName[], WORD type, short\* isQCurrent, short\* isDCurrent, short\* mustCurAMp, short\* currentAngle);

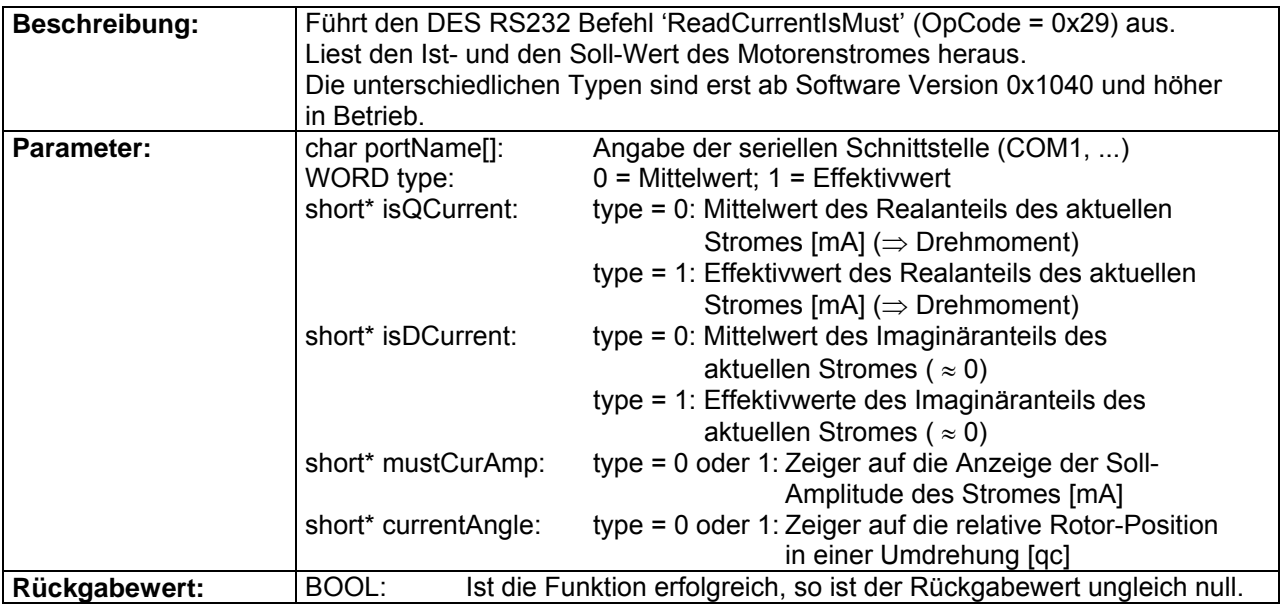

#### **1.2.6. Aufnahmen-Funktionen**

#### **DES\_SetupRecorder**

BOOL stdcall DES SetupRecorder(char portName[], WORD samplePeriod, WORD paramNbAddress);

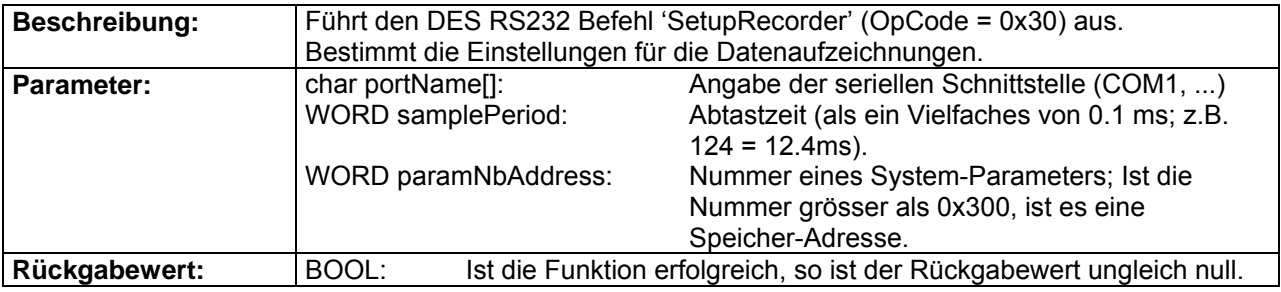

#### **DES\_RecordData**

BOOL \_\_stdcall DES\_RecordData(char portName[], WORD\* data, DWORD bufferLength, DWORD\* read, DWORD timeout, WORD jump);

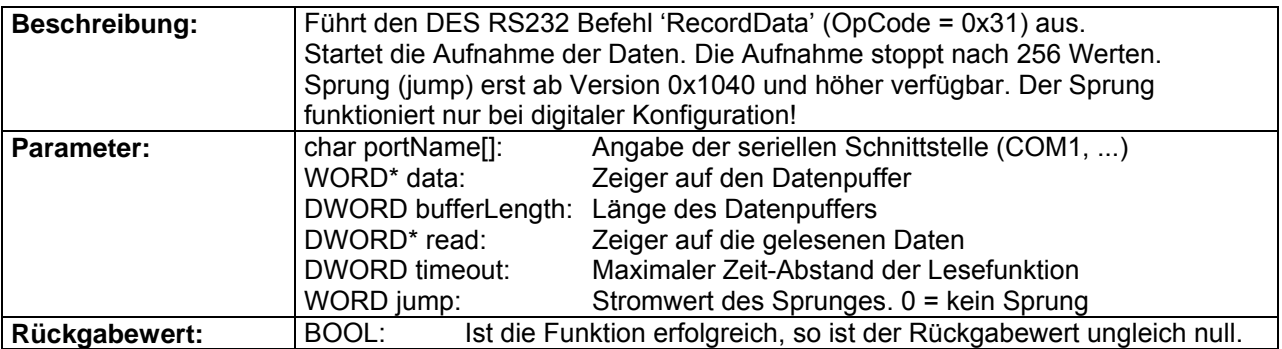

#### <span id="page-10-0"></span>**DES\_ReadNVariables**

BOOL \_\_stdcall DES\_ReadNVariables(char portName[], WORD nbOfVariables, WORD\* parNumbersAddresses, void\* dataVector);

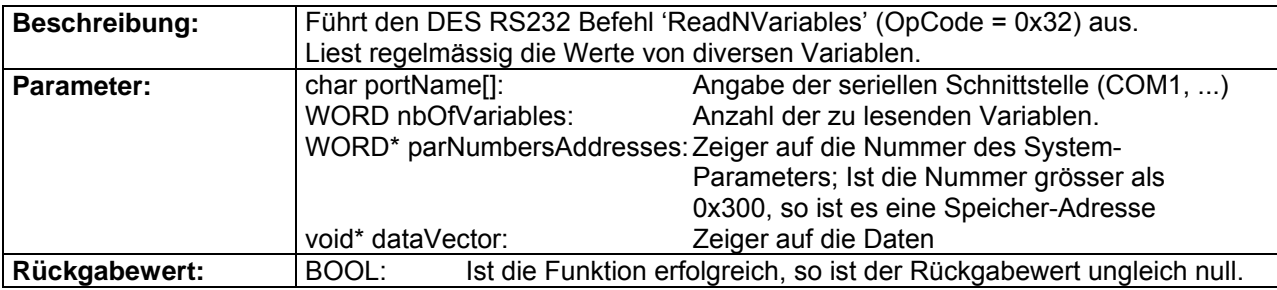

#### **1.2.7. CAN-Bus-Funktionen**

#### **DES\_ResetCANError**

BOOL \_\_stdcall DES\_ResetCANError(char portName[]);

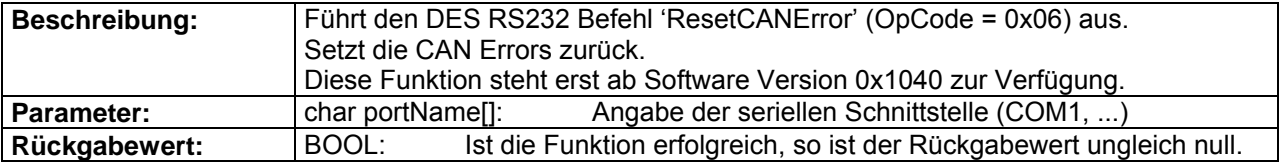

#### **DES\_ResetCAN**

BOOL \_\_stdcall DES\_ResetCAN(char portName[]);

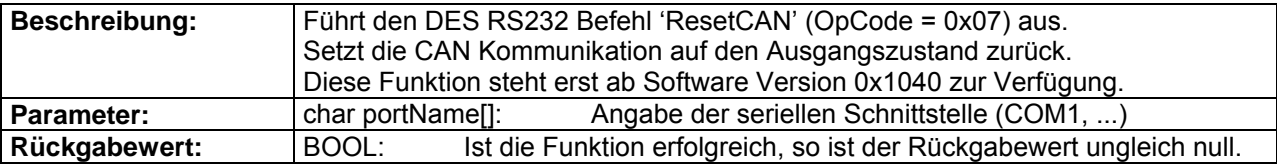

#### **DES\_SetModuleID**

BOOL \_\_stdcall DES\_SetModuleID(char portName[], WORD moduleID);

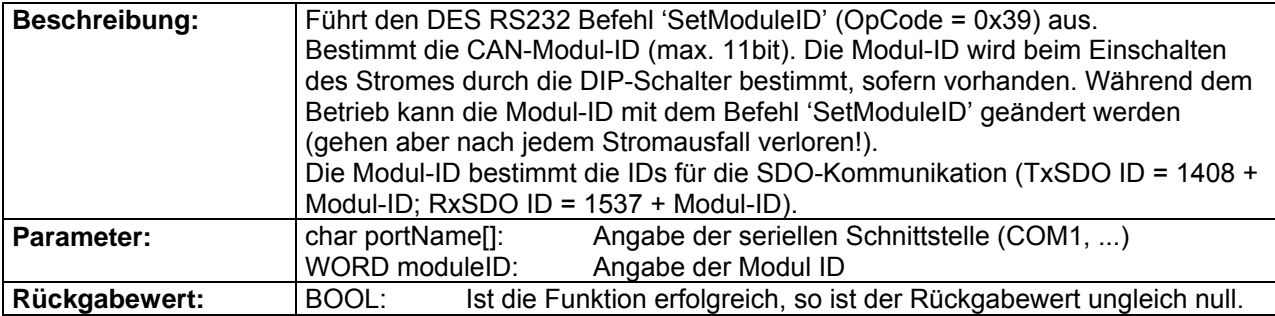

### **DES\_SetTPDOID**

BOOL \_\_stdcall DES\_SetTPDOID(char portName[], WORD transPDOID);

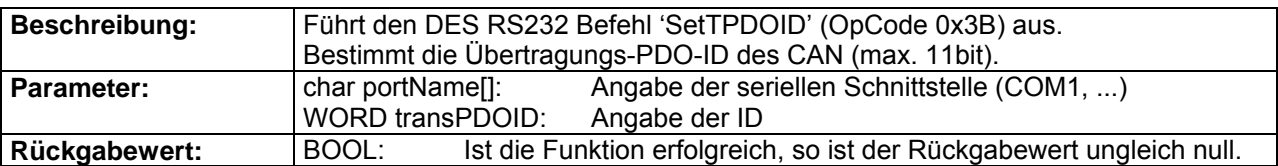

### **DES\_SetRPDOID**

BOOL stdcall DES SetRPDOID(char portName[], WORD receivePDOID);

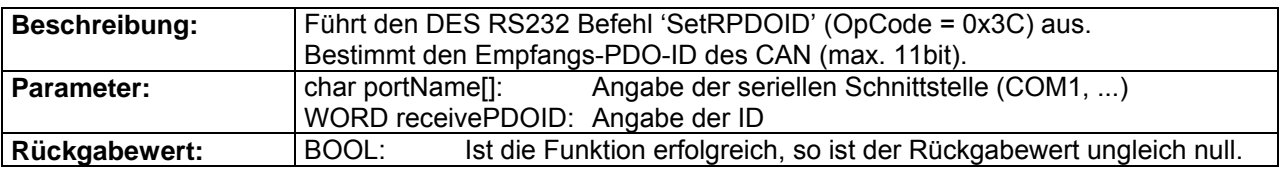

#### **DES\_SendCANmsg**

BOOL \_\_stdcall DES\_SendCANmsg(char portName[], WORD id, WORD dataA, WORD dataB, WORD dataC, WORD dataD);

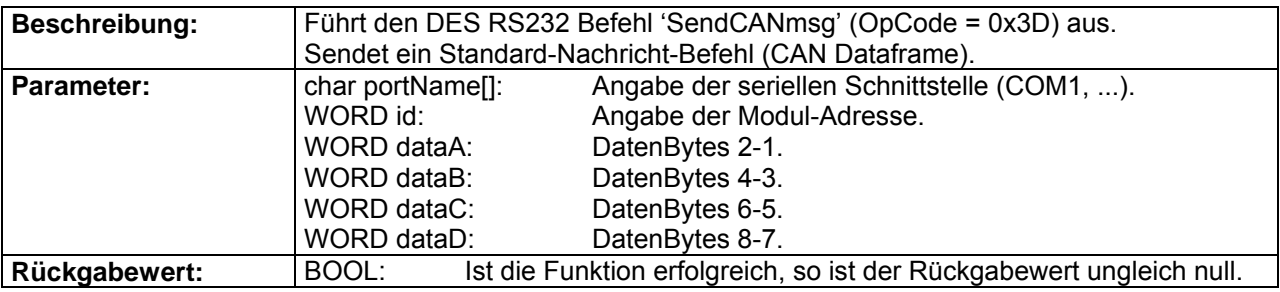

#### **DES\_ReadModuleID**

BOOL \_\_stdcall DES\_ReadModuleID(char portName[], WORD\* moduleID);

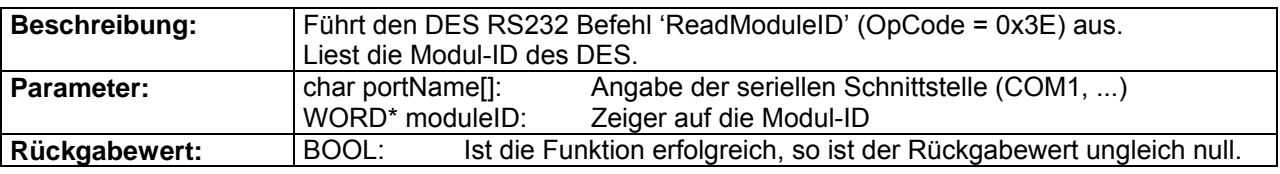

### **DES\_SetCAN\_BCR1\_BCR2**

BOOL stdcall DES SetCAN BCR1 BCR2(char portName[], WORD bcr1, WORD bcr2);

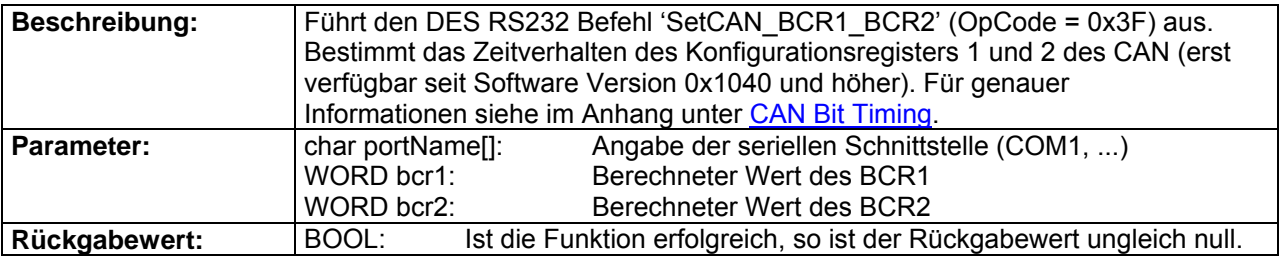

### **DES\_SetCAN\_Bitrate**

BOOL \_\_stdcall DES\_SetCAN\_Bitrate(char portName[], WORD index);

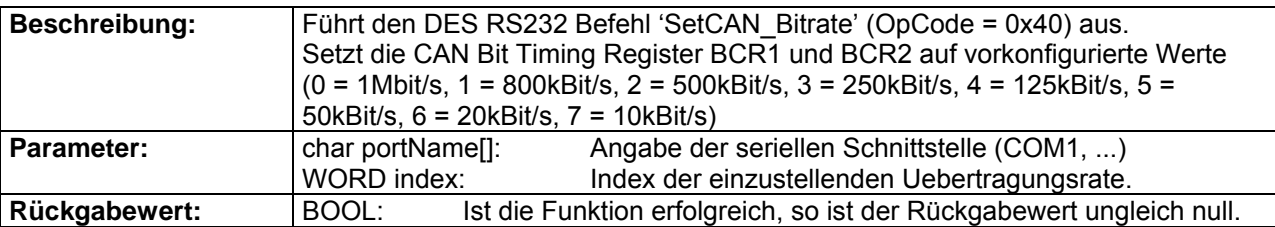

#### **DES\_ReadCANError**

BOOL \_\_ stdcall DES\_ReadCANError(char portName[], WORD\* error);

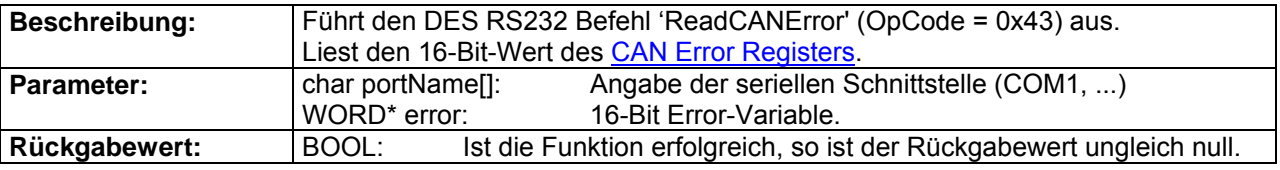

#### **DES\_GetRemoteData**

BOOL stdcall DES GetRemoteData(char portName[], WORD id,BYTE opCode, WORD\* param, BYTE nbOfParam, WORD\* returnParam,BYTE nbOfReturnParam);

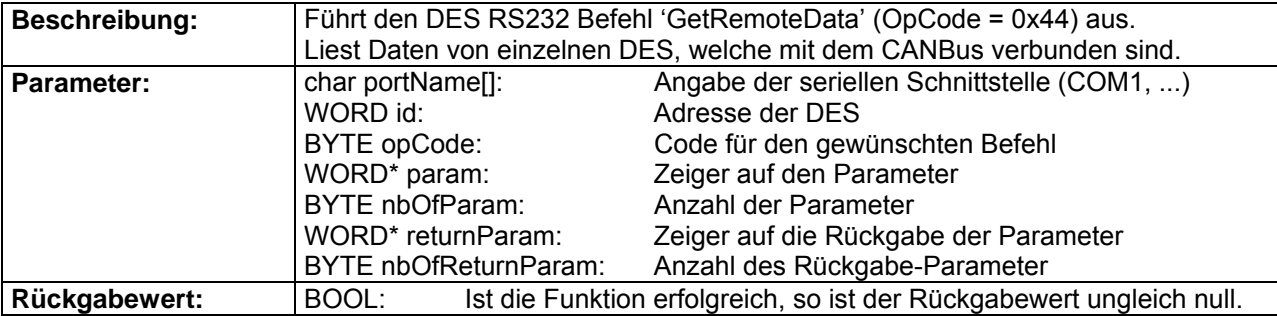

### **DES\_ConfigPDO**

BOOL stdcall DES ConfigPDO(char portName[], WORD action);

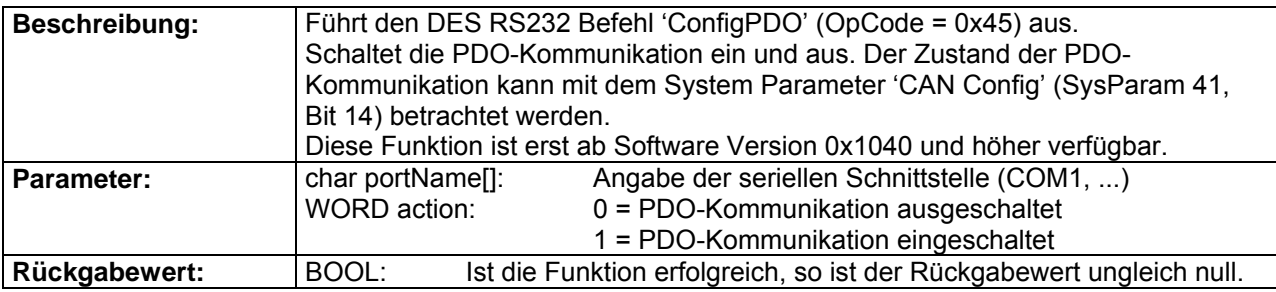

### **DES\_SetRTRID**

BOOL \_\_stdcall DES\_SetRTRID(char portName[], WORD rtrChannel, WORD rtrID);

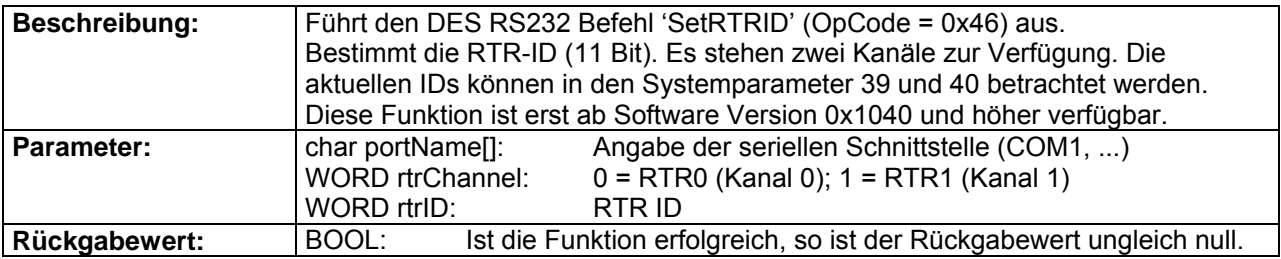

### **DES\_ConfigRTR**

BOOL \_\_stdcall DES\_ConfigRTR(char portName[], WORD rtrChannel, WORD action);

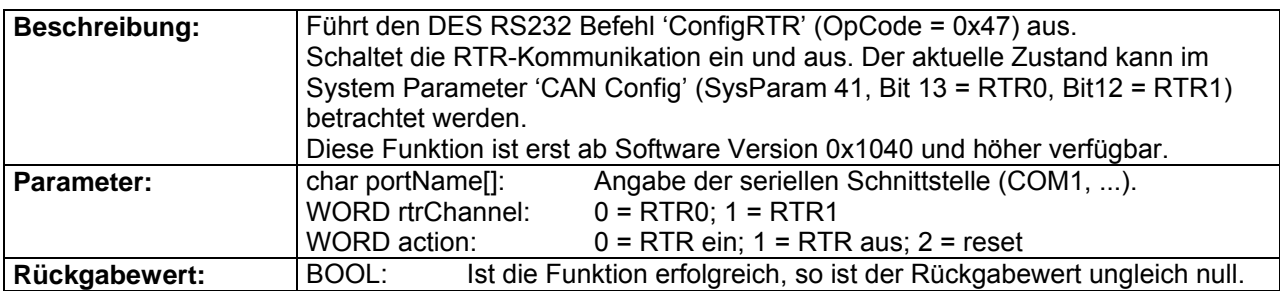

#### **DES\_AddRTRParameter**

BOOL \_\_stdcall DES\_AddRTRParameter(char portName[], WORD paramSel, WORD param, BOOL\* ack);

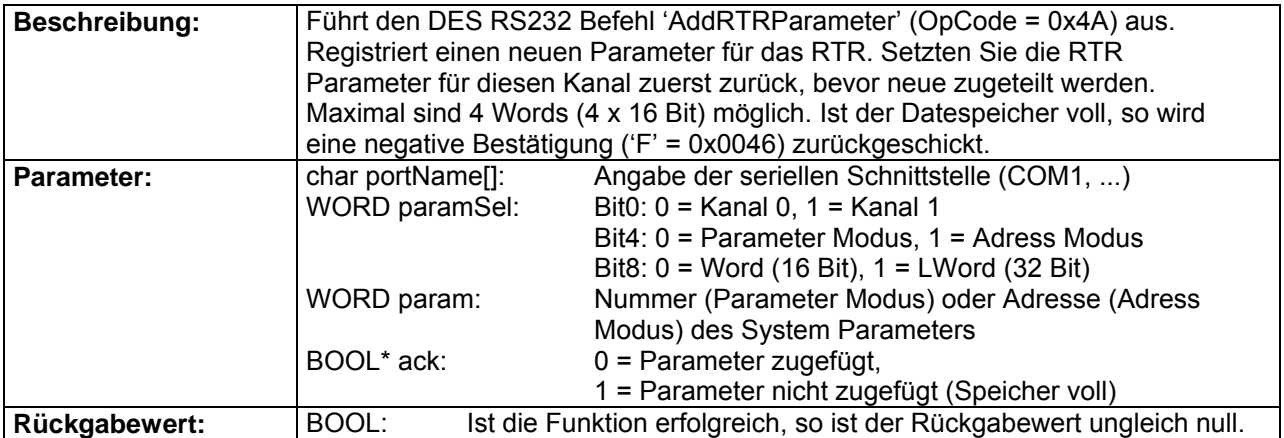

#### <span id="page-14-0"></span>**DES\_GetRTRParameter**

BOOL stdcall DES GetRTRParameter(char portName[], WORD rtrChannel, WORD index, WORD\* ack, WORD\* format, WORD\* param);

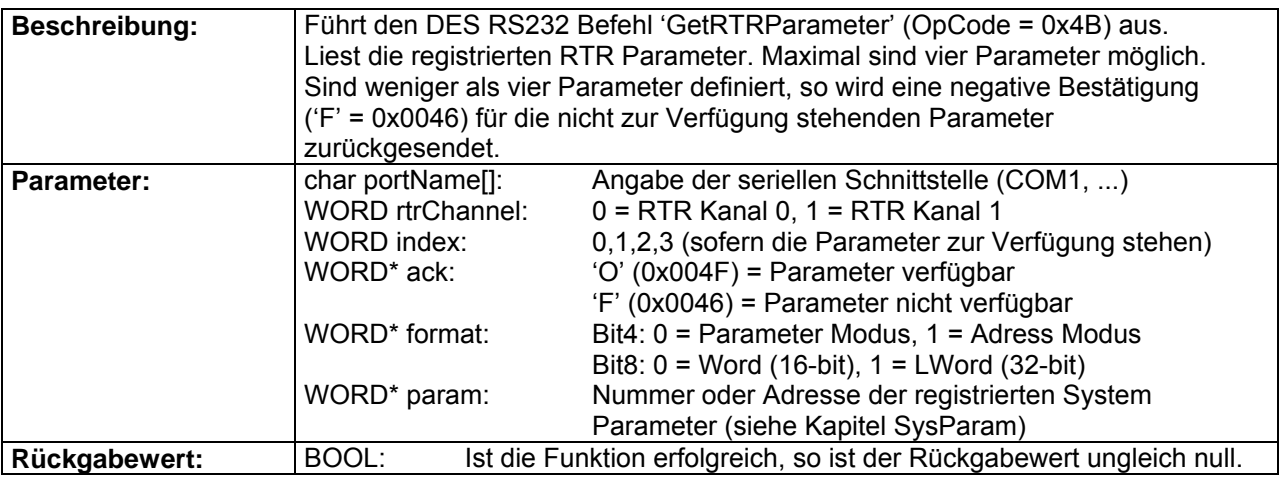

#### **1.3. Dialog Schicht**

#### **1.3.1. Status-Dialoge**

#### **DES\_ReadSysStatusDlg**

BOOL \_\_stdcall DES\_ReadSysStatusDlg(char portName[]);

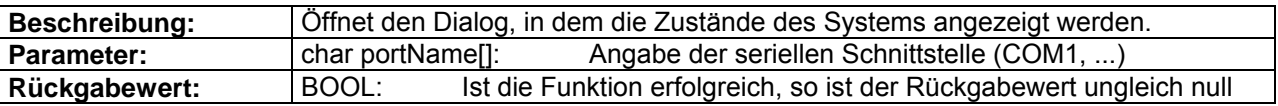

#### **DES\_ReadErrorDlg**

BOOL \_\_stdcall DES\_ReadErrorDlg(char portName[]);

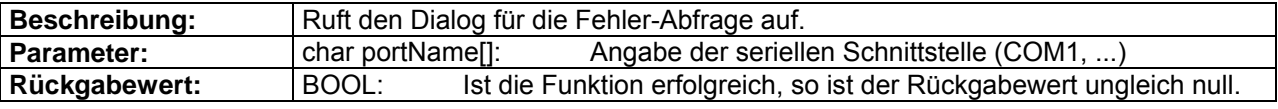

### **DES\_EnableDlg**

BOOL stdcall DES EnableDlg(char portName[]);

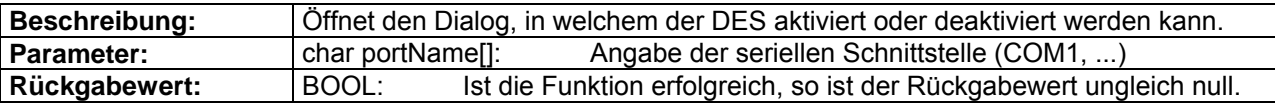

#### <span id="page-15-0"></span>**1.3.2. Systemparameter-Dialoge**

#### **DES\_EditTempParamDlg**

BOOL \_\_stdcall DES\_EditTempParamDlg(char portName[]);

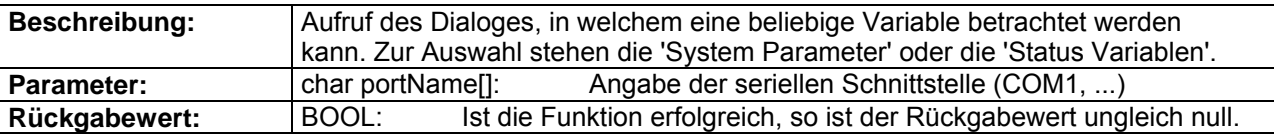

#### **DES\_EditAllTempParamDlg**

BOOL \_\_stdcall DES\_EditAllTempParamDlg(char portName[]);

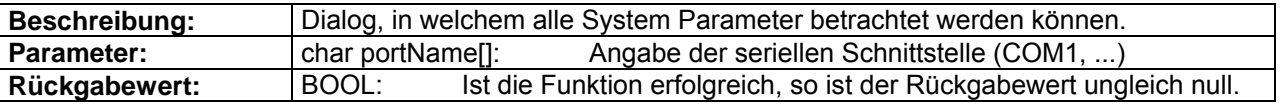

#### **DES\_ReadVersionDlg**

BOOL \_\_stdcall DES\_ReadVersionDlg(char portName[]);

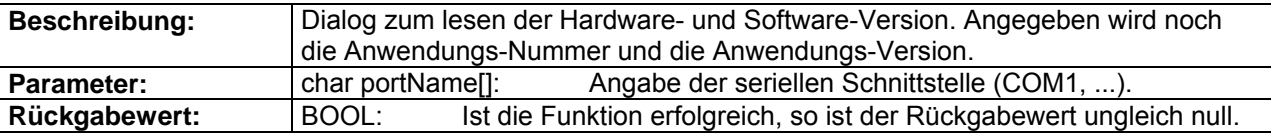

#### **1.3.3. Einstell-Dialoge**

#### **DES\_SetVelocityDlg**

BOOL \_\_stdcall DES\_SetVelocityDlg(char portName[]);

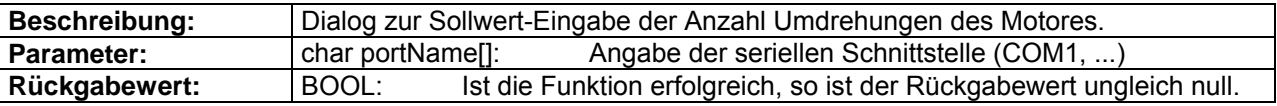

#### **DES\_SetCurrentDlg**

BOOL \_\_stdcall DES\_SetCurrentDlg(char portName []);

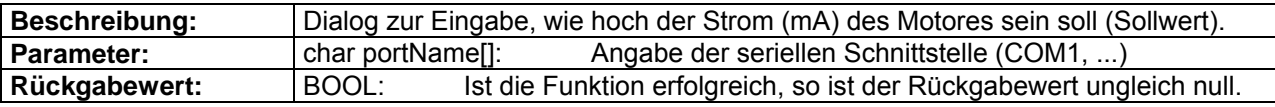

#### **1.3.4. Überwachungs-Dialoge**

#### **DES\_ReadVelocityIsMustDlg**

BOOL \_\_stdcall DES\_ReadVelocityIsMustDlg(char portName[]);

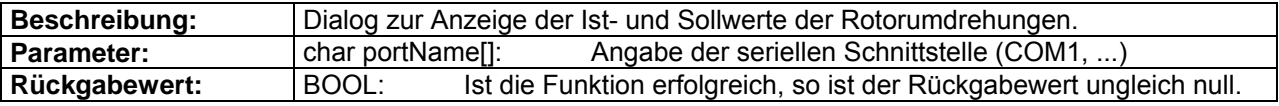

#### <span id="page-16-0"></span>**DES\_ReadCurrentIsMustDlg**

BOOL \_\_stdcall DES\_ReadCurrentIsMustDlg(char portName[]);

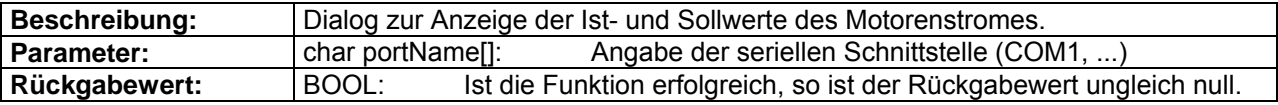

#### **1.3.5. Aufnahme-Dialoge**

#### **DES\_SetupRecorderDlg**

BOOL \_\_stdcall DES\_SetupRecorderDlg(char portName[]);

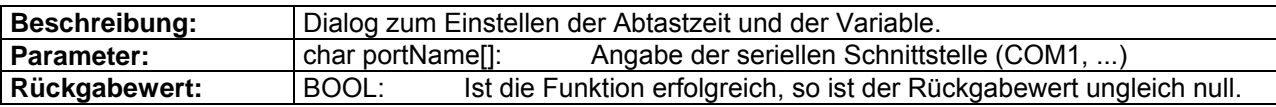

#### **DES\_RecordDataDlg**

BOOL \_\_stdcall DES\_RecordDataDlg(char portName[]);

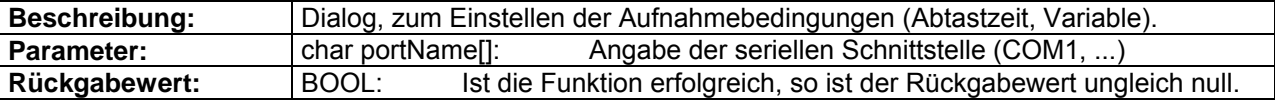

#### **DES\_ReadNVariablesDlg**

BOOL \_\_stdcall DES\_ReadNVariablerDlg(char portName[]);

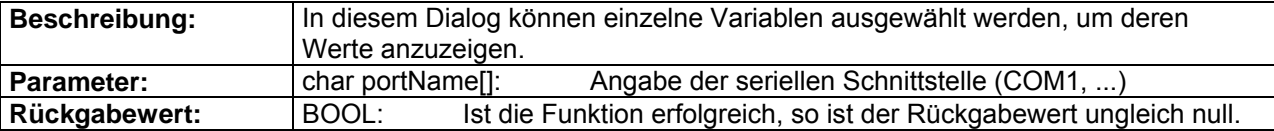

#### **1.3.6. CAN-Bus-Dialoge**

#### **DES\_ResetCANErrorDlg**

BOOL \_\_stdcall DES\_ResetCANErrorDlg(char portName[]);

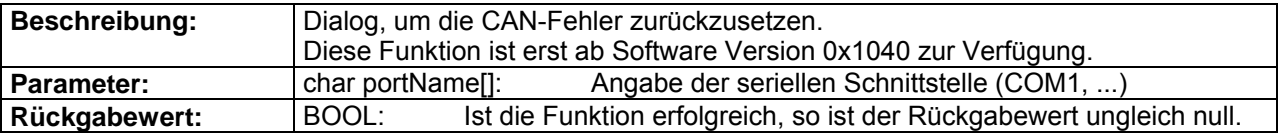

#### **DES\_ResetCANDlg**

BOOL \_\_stdcall DES\_ResetCANDlg(char portName[]);

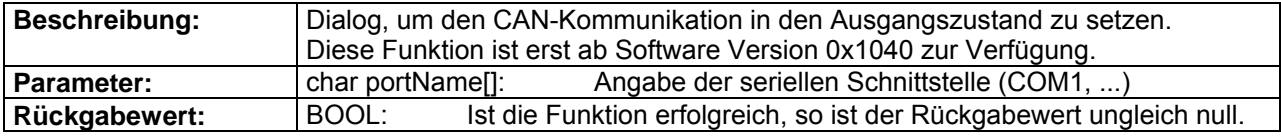

#### **DES\_SetModuleIDDlg**

BOOL \_\_stdcall DES\_SetModuleIDDlg(char portName[]);

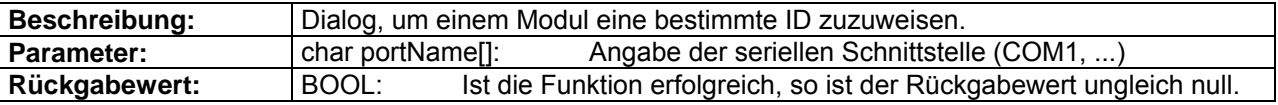

#### **DES\_SetTPDOIDDlg**

BOOL \_\_stdcall DES\_SetTPDOIDDlg(char portName[]);

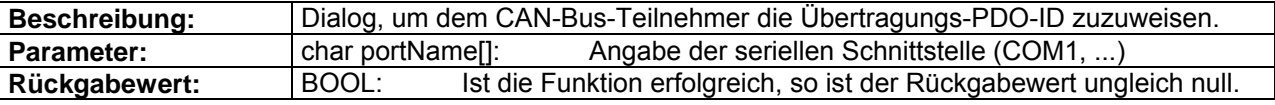

#### **DES\_SetRPDOIDDlg**

BOOL \_\_stdcall DES\_SetRPDOIDDlg(char portName[]);

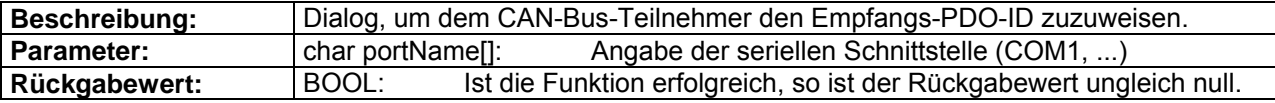

#### **DES\_SendCANmsgDlg**

BOOL \_\_stdcall DES\_SendCANmsgDlg(char portName[]);

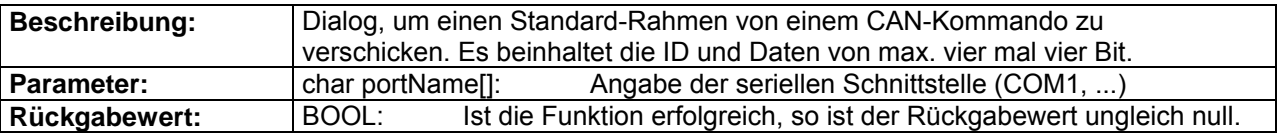

#### **DES\_ReadModuleIDDlg**

BOOL \_\_stdcall DES\_ReadModuleIDDlg(char portName[]);

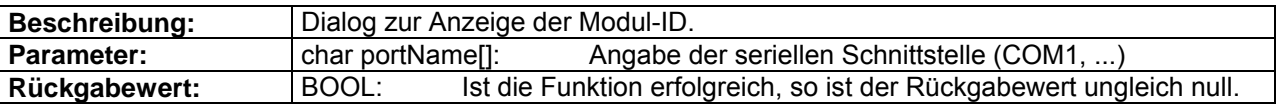

#### **DES\_SetCAN\_BCR1\_BCR2Dlg**

BOOL \_\_stdcall DES\_SetCAN\_BCR1\_BCR2Dlg (char portName[]);

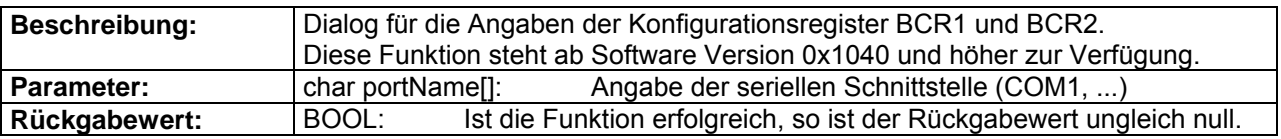

### **DES\_SetCAN\_BitrateDlg**

BOOL \_\_stdcall DES\_SetCAN\_BitrateDlg(char portName[]);

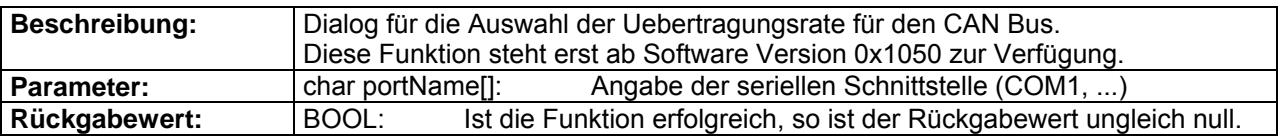

#### **DES\_ReadCANErrorDlg**

BOOL \_\_stdcall DES\_ReadCANErrorDlg(char portName[]);

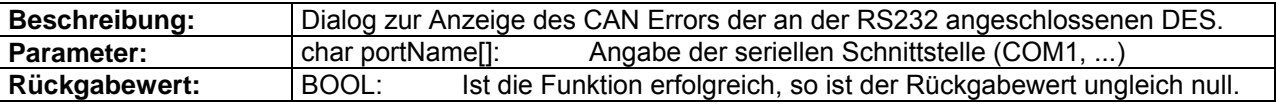

#### **DES\_GetRemoteDataDlg**

BOOL \_\_stdcall DES\_GetRemoteDataDlg(char portName[]);

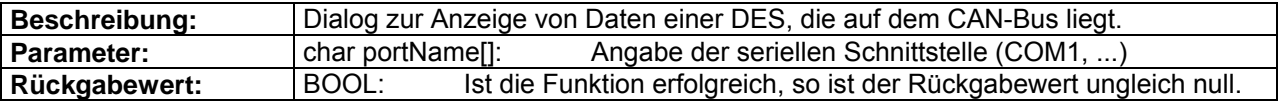

#### **DES\_ConfigPDODlg**

BOOL \_\_stdcall DES\_ConfigPDODlg(char portName[]);

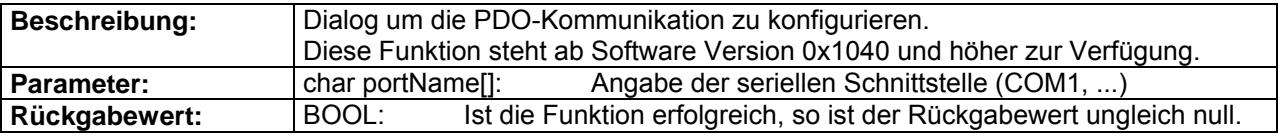

#### **DES\_SetRTRIDDlg**

BOOL \_\_stdcall DES\_SetRTRIDDlg(char portName[]);

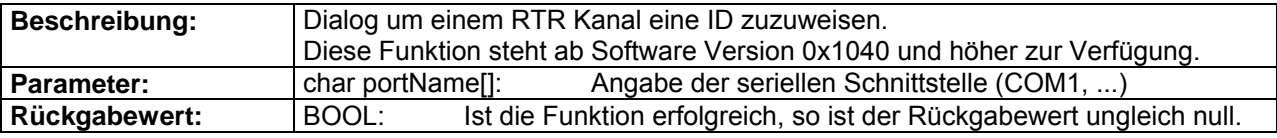

### **DES\_SetRTRID0Dlg**

BOOL \_\_stdcall DES\_SetRTRID0Dlg(char portName[]);

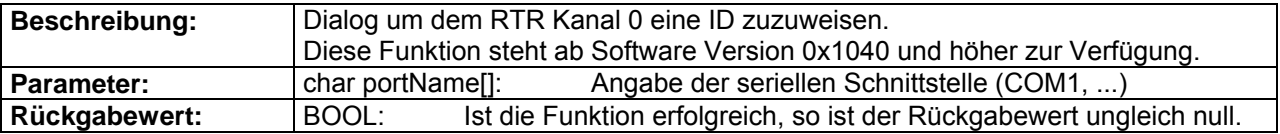

### <span id="page-19-0"></span>**DES\_SetRTRID1Dlg**

BOOL \_\_stdcall DES\_SetRTRID1Dlg(char portName[]);

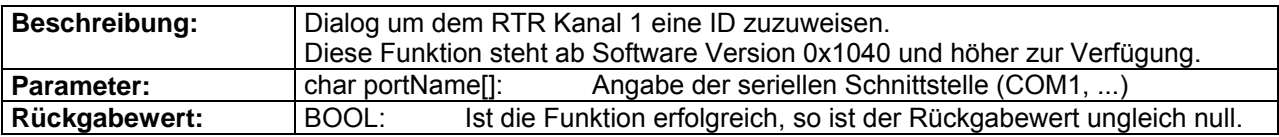

#### **DES\_ConfigRTRDlg**

BOOL \_\_stdcall DES\_ConfigRTRDlg(char portName[]);

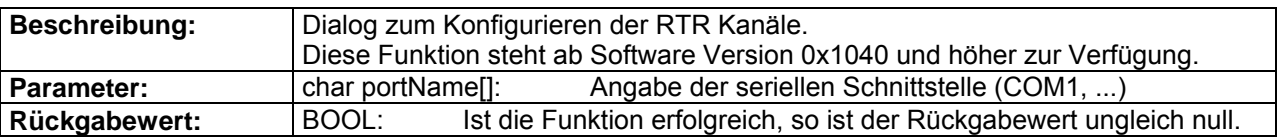

#### **DES\_AddRTRParameterDlg**

BOOL \_\_stdcall DES\_AddRTRParameterDlg(char portName[]);

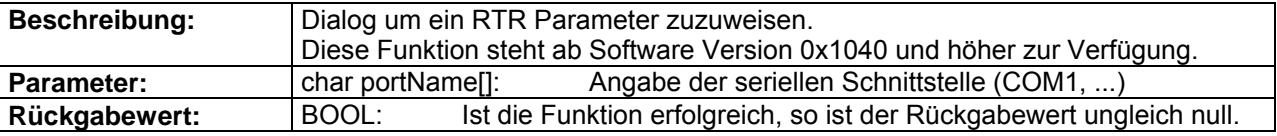

#### **DES\_GetRTRParameterDlg**

BOOL \_\_stdcall DES\_GetRTRParameterDlg(char portName[]);

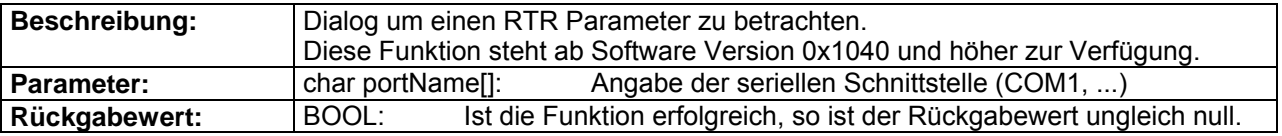

# **1.4. CAN Kommando Schicht**

### **1.4.1. CAN-Status-Funktionen**

#### **DES\_CAN\_ReadSysStatus**

BOOL \_\_stdcall DES\_CAN\_ReadSysStatus(char portName[], WORD dest, WORD\* sysStatus);

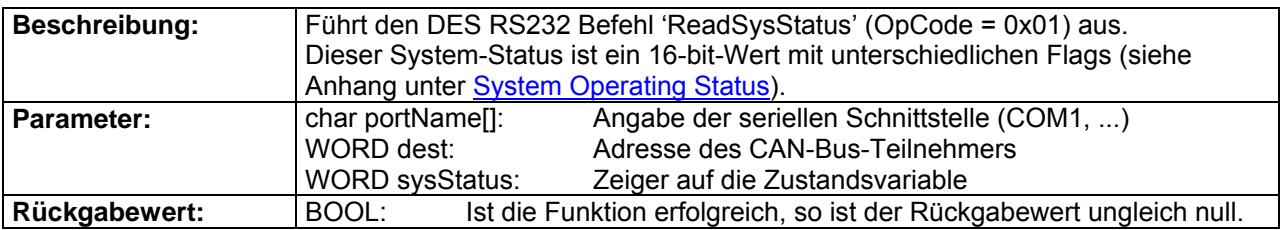

<span id="page-20-0"></span>4-Q-EC Servoverstärker DES RS232 Windows DLL Dokumentation

#### **DES\_CAN\_ReadError**

BOOL \_\_stdcall DES\_CAN\_ReadError(char portName[], WORD dest, WORD\* error);

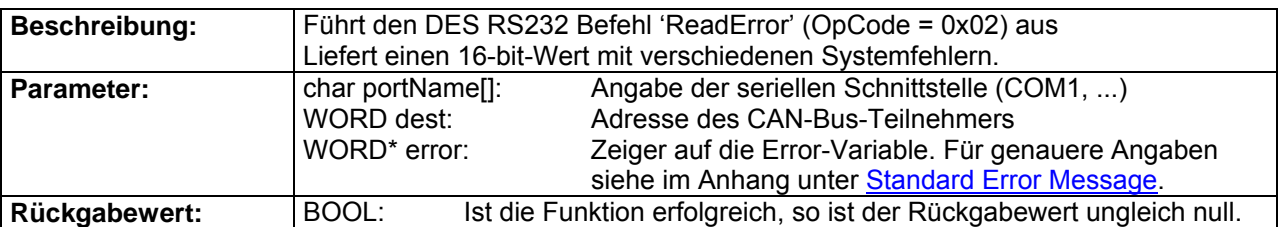

#### **DES\_CAN\_ClearError**

BOOL \_\_stdcall DES\_CAN\_ClearError(char portName[], WORD dest);

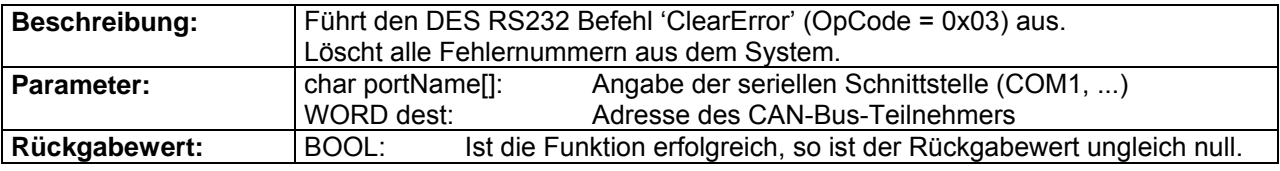

### **DES\_CAN\_Reset**

BOOL \_\_stdcall DES\_CAN\_Reset(char portName[], WORD dest);

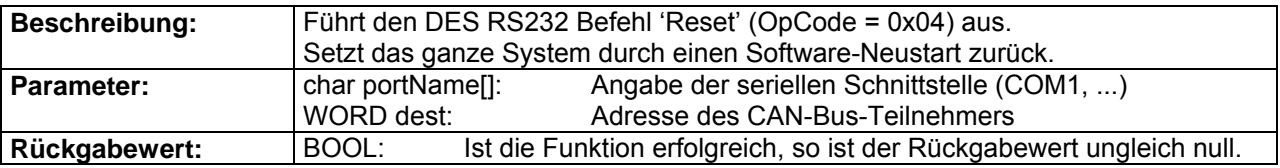

#### **DES\_CAN\_Enable**

BOOL \_\_stdcall DES\_CAN\_Enable(char portName[], WORD dest, WORD enable);

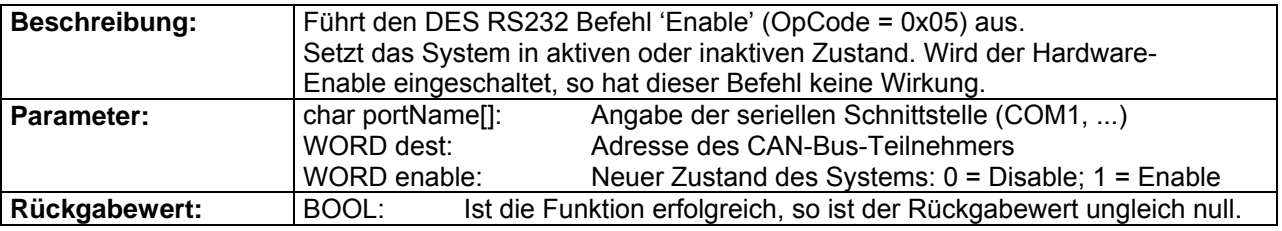

### **1.4.2. CAN-Service-Funktionen**

#### **DES\_CAN\_ReadAddrVariable**

BOOL \_\_stdcall DES\_CAN\_ReadAddrVariable(char portName[], WORD dest, WORD address, WORD parType, void\* param);

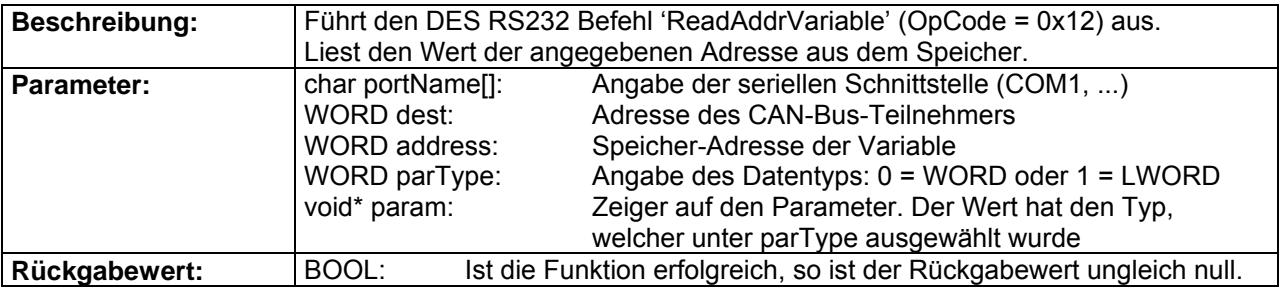

### <span id="page-21-0"></span>**1.4.3. CAN-Systemparameter-Funktionen**

#### **DES\_CAN\_ReadTempParam**

BOOL \_\_stdcall DES\_CAN\_ReadTempParam(char portName[], WORD dest, WORD parNb, WORD parType, void<sup>\*</sup> param);

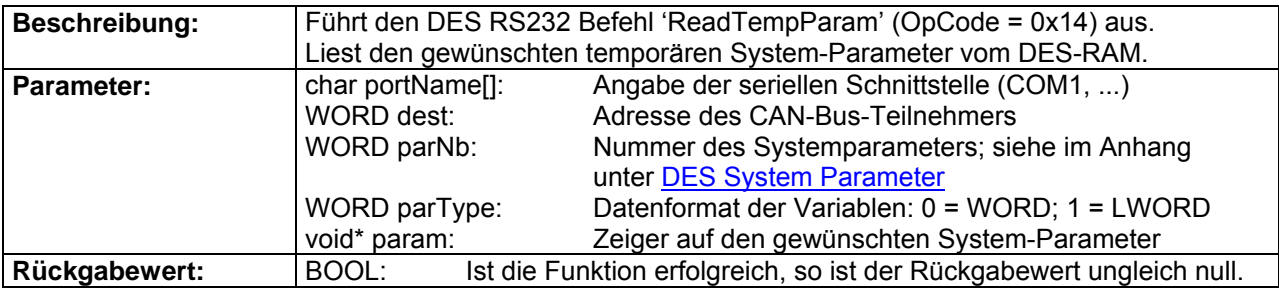

#### **DES\_CAN\_SetTempParam**

BOOL \_\_stdcall DES\_CAN\_SetTempParam(char portName[], WORD parNb, WORD parType, void\* param);

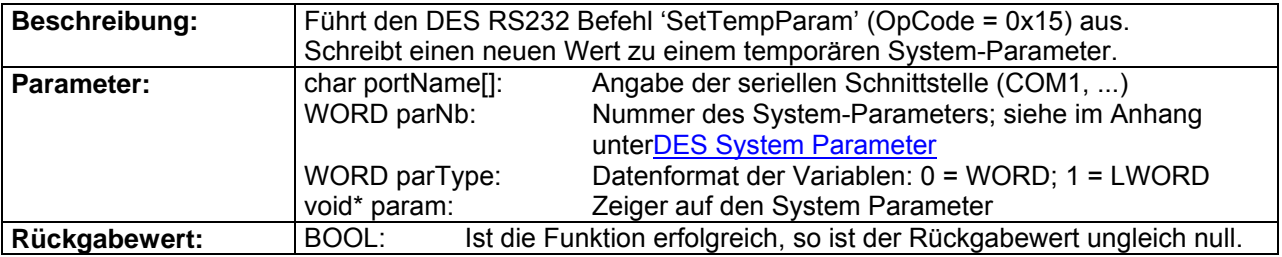

#### **DES\_CAN\_ResetTempParam**

BOOL \_\_stdcall DES\_CAN\_ResetTempParam(char portName[], WORD dest);

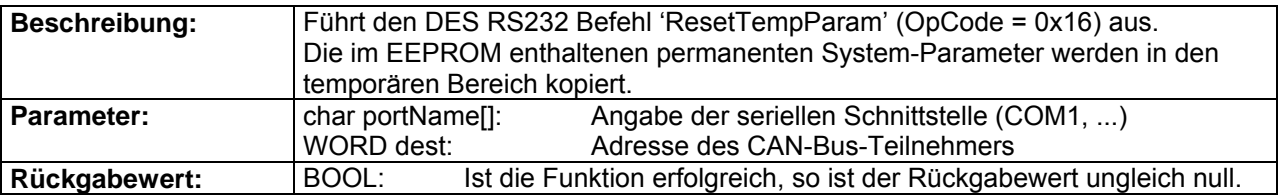

#### **DES\_CAN\_SaveTempParam**

BOOL \_\_stdcall DES\_CAN\_SaveTempParam(char portName[], WORD dest);

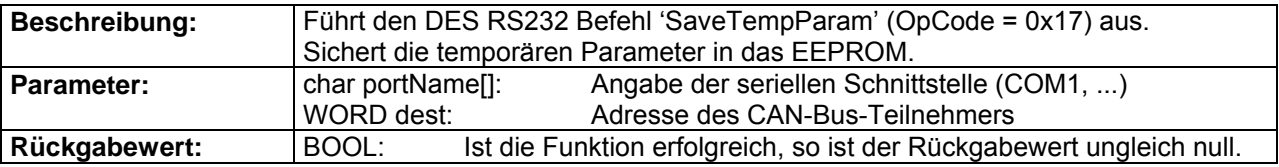

4-Q-EC Servoverstärker DES RS232 Windows DLL Dokumentation

#### **DES\_CAN\_ReadAllTempParam**

BOOL stdcall DES CAN ReadAllTempParam(char portName[], WORD dest, DES SysParam\* sysParam);

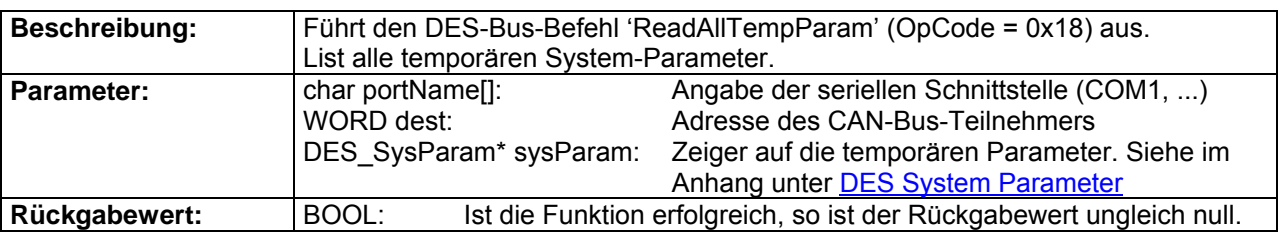

#### **DES\_CAN\_SetAllTempParam**

BOOL \_\_stdcall DES\_CAN\_SetAllTempParam(char portName[], WORD dest, DES\_SysParam\* sysParam);

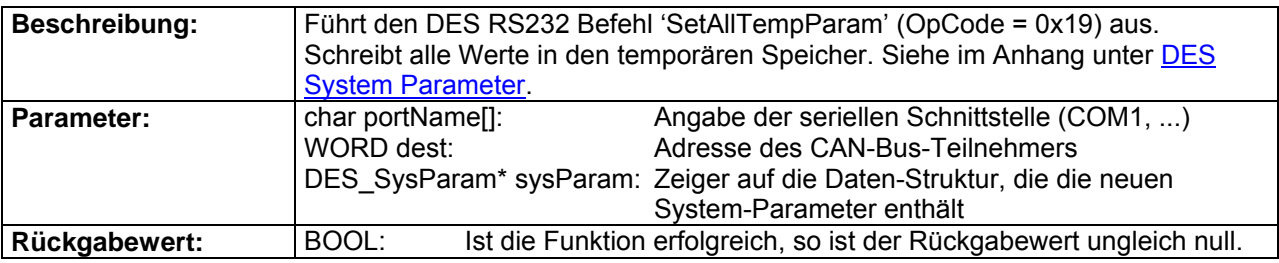

#### **DES\_CAN\_ReadVersion**

BOOL stdcall DES CAN ReadVersion(char portName[], WORD dest, WORD\* softVersion, WORD\* hardVersion, WORD versionGroup);

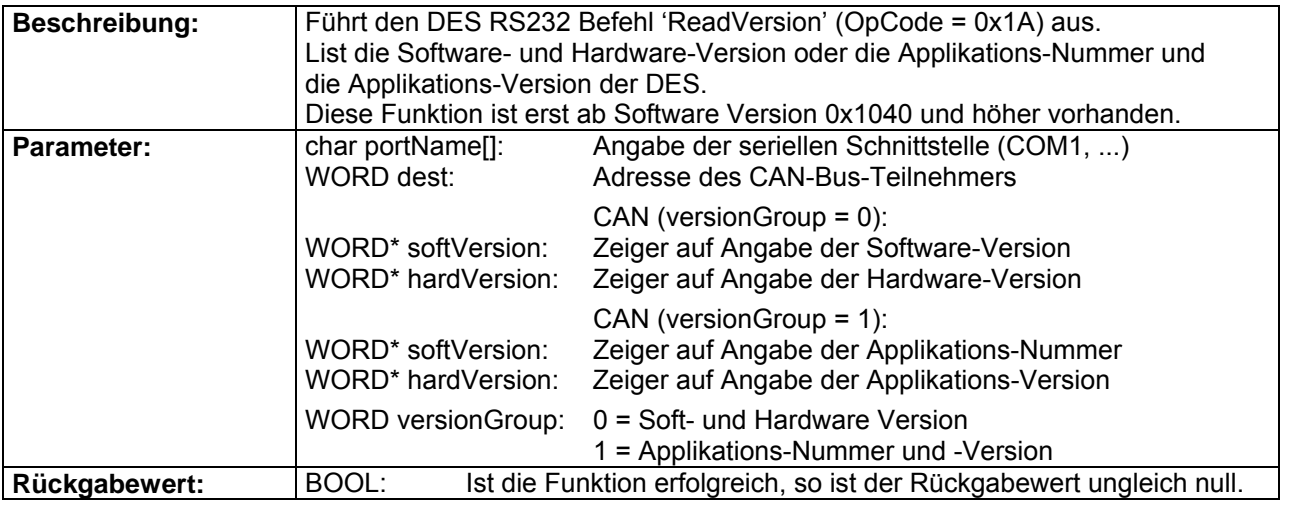

### **DES\_CAN\_SetDefaultSysParam**

BOOL \_\_stdcall DES\_CAN\_SetDefaultSysParam(char portName[])

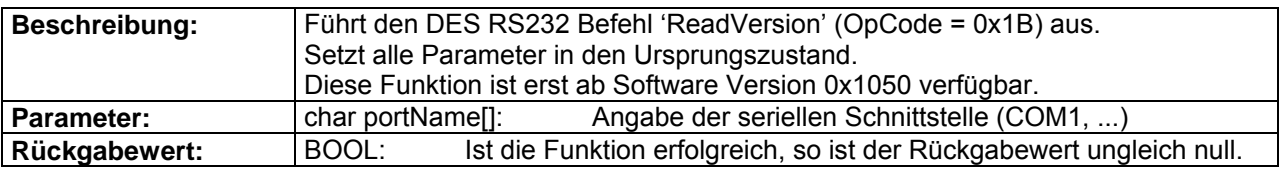

### <span id="page-23-0"></span>**1.4.4. CAN-Einstell-Funktionen**

#### **DES\_CAN\_SetVelocity**

BOOL stdcall DES CAN SetVelocity(char portName[], WORD dest, short velocity);

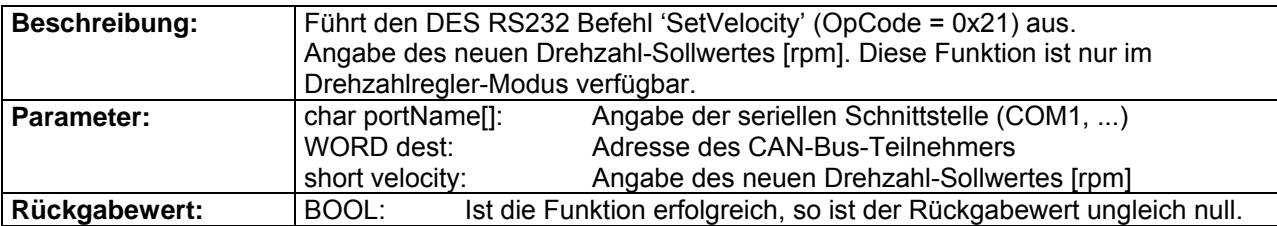

#### **DES\_CAN\_SetCurrent**

BOOL \_\_stdcall DES\_CAN\_SetCurrent(char portName[], WORD dest, short current);

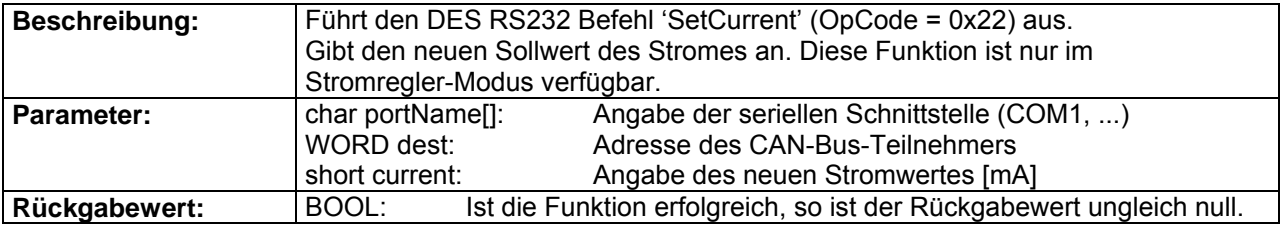

### **DES\_CAN\_StopMotion**

BOOL stdcall DES CAN StopMotion(char portName[], WORD dest);

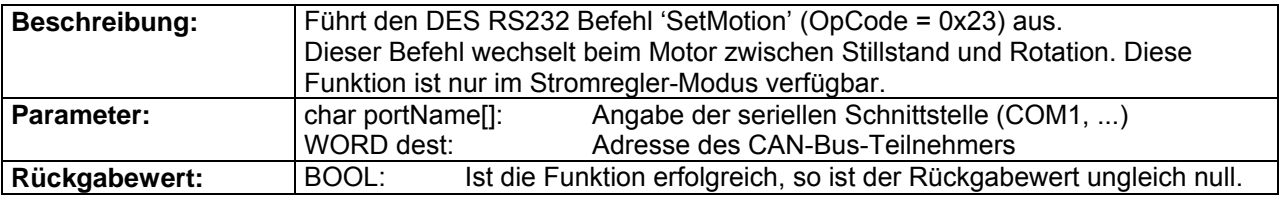

### **1.4.5. CAN-Überwachungs-Funktionen**

#### **DES\_CAN\_ReadVelocityIsMust**

BOOL stdcall DES CAN ReadVelocityIsMust(char portName[], WORD dest, WORD type, short\* isVelocity, short\* mustVelocity);

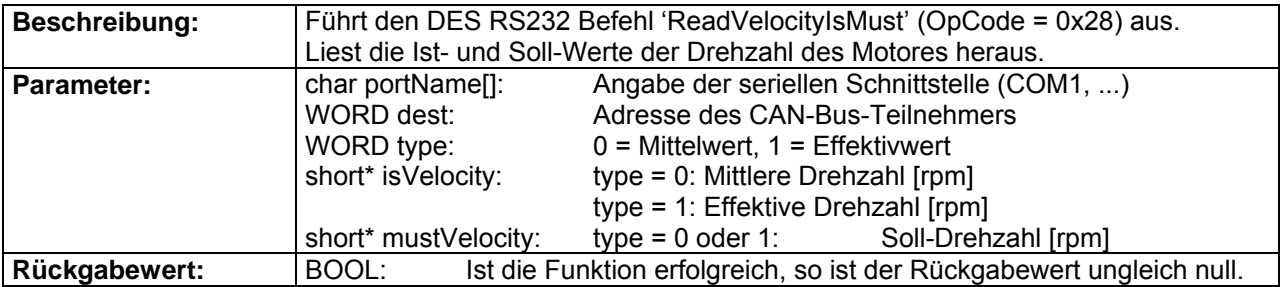

#### <span id="page-24-0"></span>**DES\_CAN\_ReadCurrentIsMust**

BOOL \_\_stdcall DES\_CAN\_ReadCurrentIsMust(char portName[], WORD dest, WORD type, short\* isCurrentQAxis, short\* isCurrentDAxis, short\* mustCurrentAmp, short\* rotorAngle);

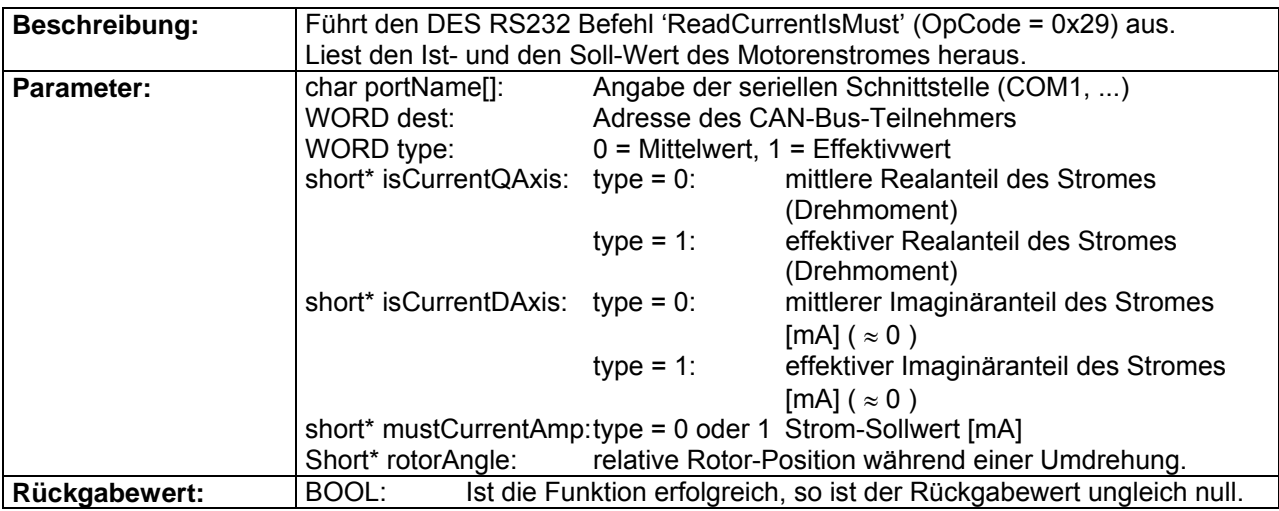

### **1.4.6. CAN-Bus-Funktionen**

#### **DES\_CAN\_ResetCANError**

BOOL stdcall DES CAN ResetCANError(char portName[], WORD dest);

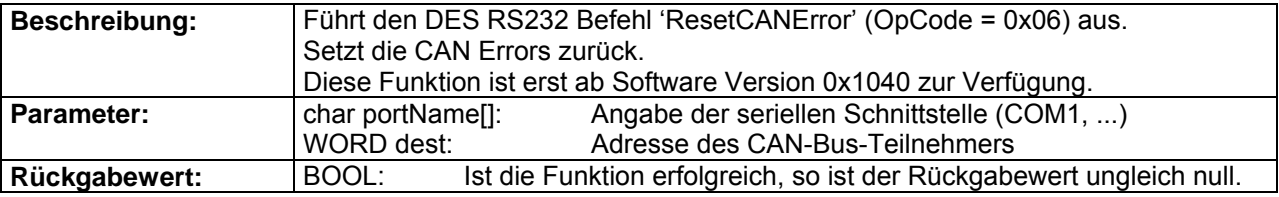

### **DES\_CAN\_ResetCAN**

BOOL stdcall DES CAN ResetCAN(char portName[], WORD dest);

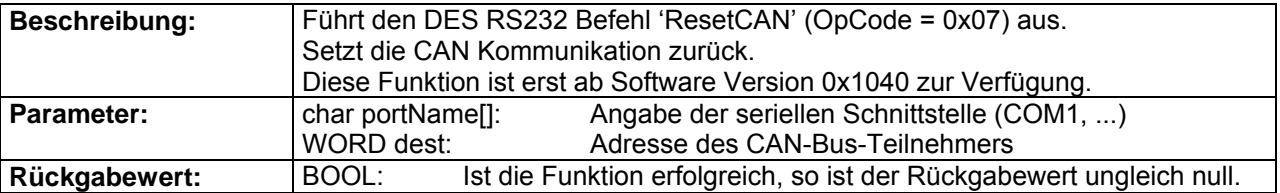

4-Q-EC Servoverstärker DES RS232 Windows DLL Dokumentation

#### **DES\_CAN\_SetModuleID**

BOOL \_\_stdcall DES\_CAN\_SetModuleID(char portName[], WORD dest, WORD moduleID);

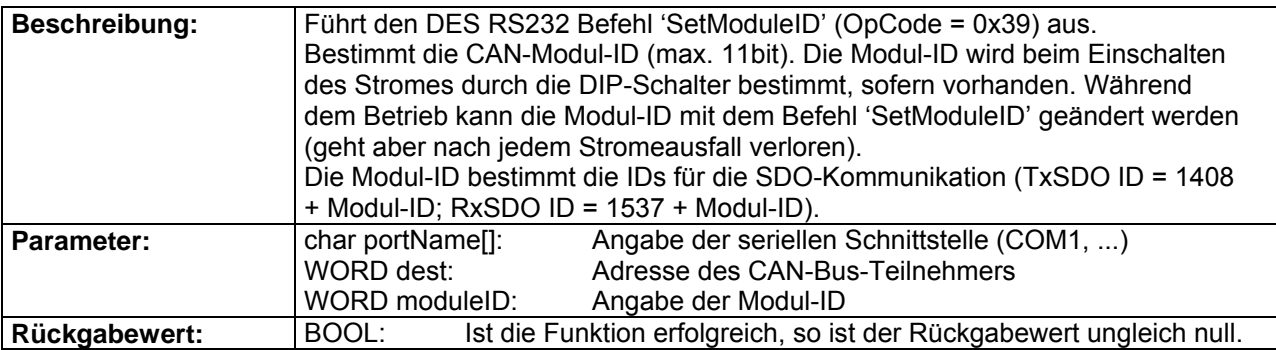

#### **DES\_CAN\_SetTPDOID**

BOOL stdcall DES CAN SetTPDOID(char portName[], WORD dest, WORD transPDOID);

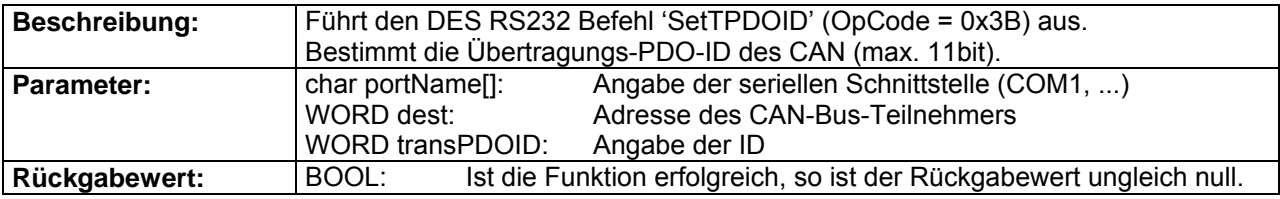

#### **DES\_CAN\_SetRPDOID**

BOOL stdcall DES CAN SetRPDOID(char portName[], WORD dest, WORD receivePDOID);

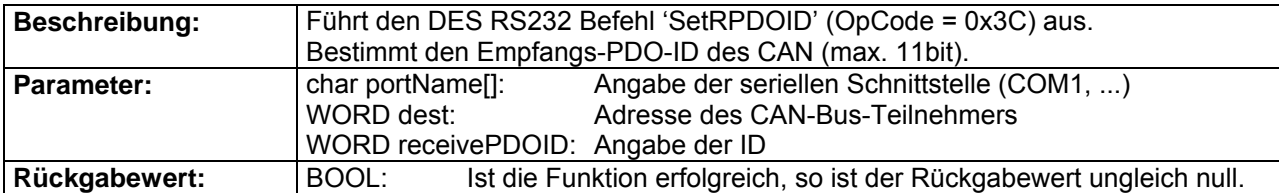

#### **DES\_CAN\_ReadModuleID**

BOOL stdcall DES CAN ReadModuleID(char portName[], WORD dest, WORD\* moduleID);

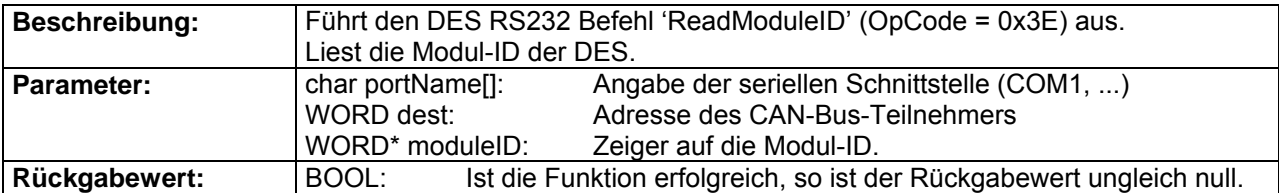

#### **DES\_CAN\_SetCAN\_BCR1\_BCR2**

BOOL \_\_stdcall DES\_CAN\_SetCAN\_BCR1\_BCR2(char portName[], WORD dest, WORD bcr1, WORD bcr2);

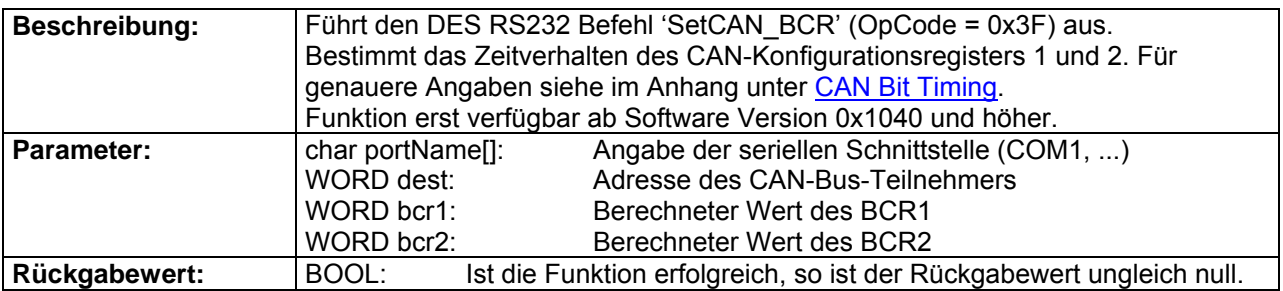

#### **DES\_CAN\_SetCAN\_Bitrate**

BOOL stdcall DES CAN SetCAN Bitrate(char portName[], WORD dest, WORD index);

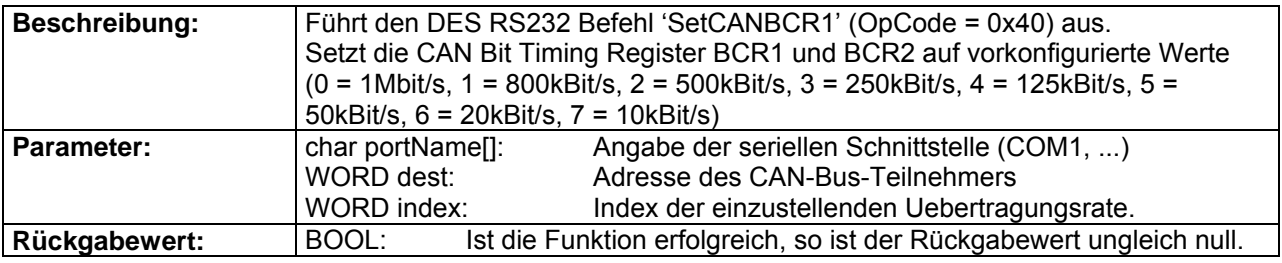

#### **DES\_CAN\_ConfigPDO**

BOOL stdcall DES CAN ConfigPDO(char portName[], WORD dest, WORD action);

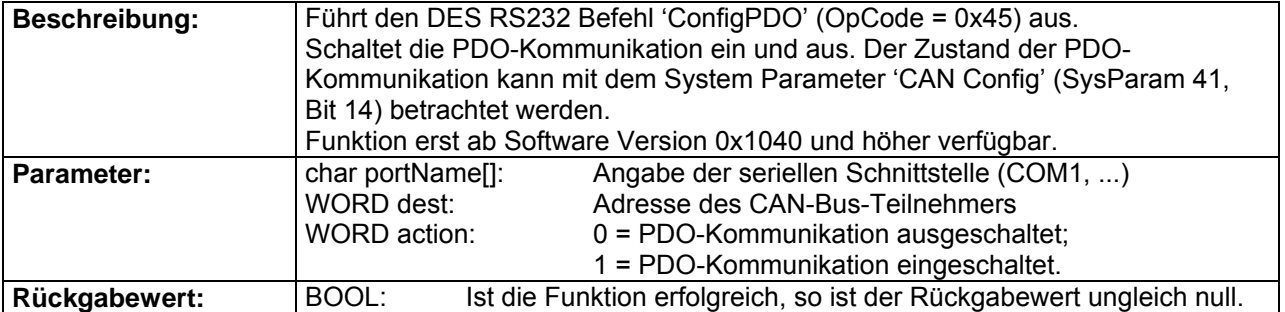

#### **DES\_CAN\_SetRTRID**

BOOL \_\_stdcall DES\_CAN\_SetRTRID(char portName[], WORD dest, WORD rtrChannel, WORD rtrID);

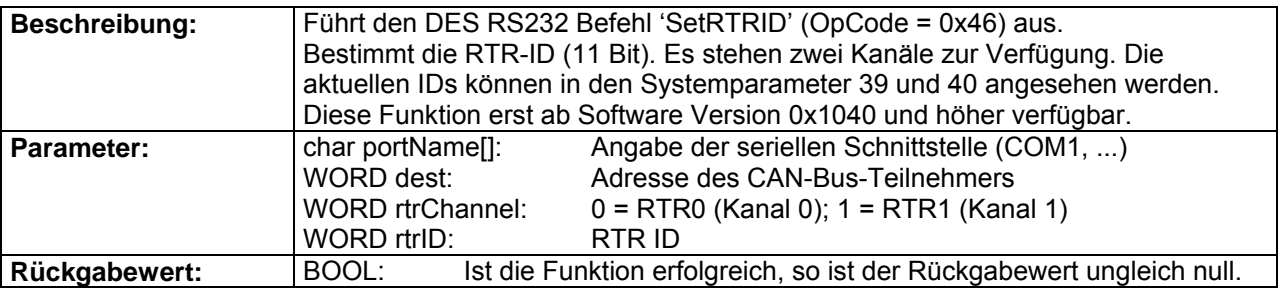

4-Q-EC Servoverstärker DES RS232 Windows DLL Dokumentation

### **DES\_CAN\_ConfigRTR**

BOOL stdcall DES CAN ConfigRTR(char portName[], WORD dest, WORD rtrChannel, WORD action);

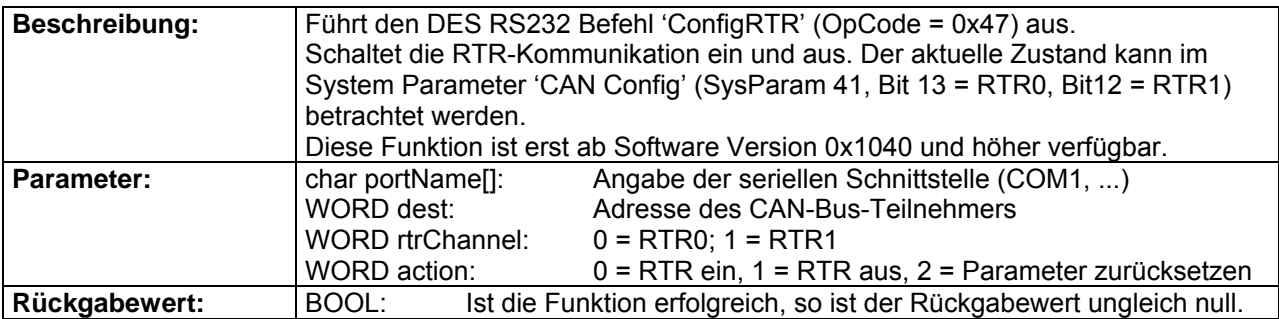

#### **DES\_CAN\_AddRTRParameter**

BOOL stdcall DES CAN AddRTRParameter(char portName[], WORD dest, WORD paramSel, WORD param, BOOL<sup>\*</sup> ack);

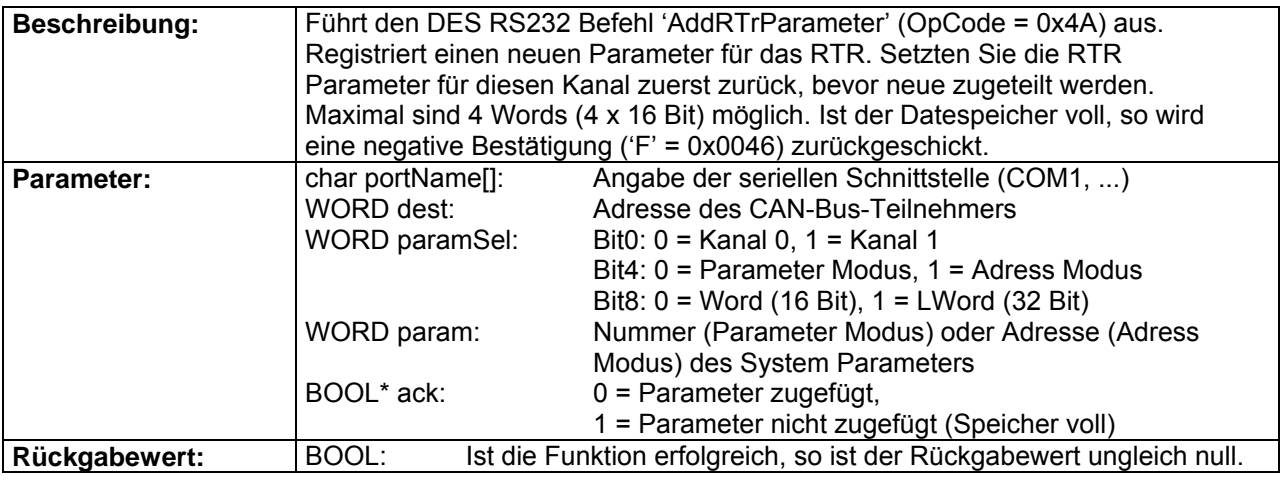

#### **DES\_CAN\_GetRTRParameter**

BOOL \_\_stdcall DES\_CAN\_GetRTRParameter(char portName[], WORD dest, WORD rtrChannel, WORD index, WORD\* ack, WORD\* format, WORD\* param);

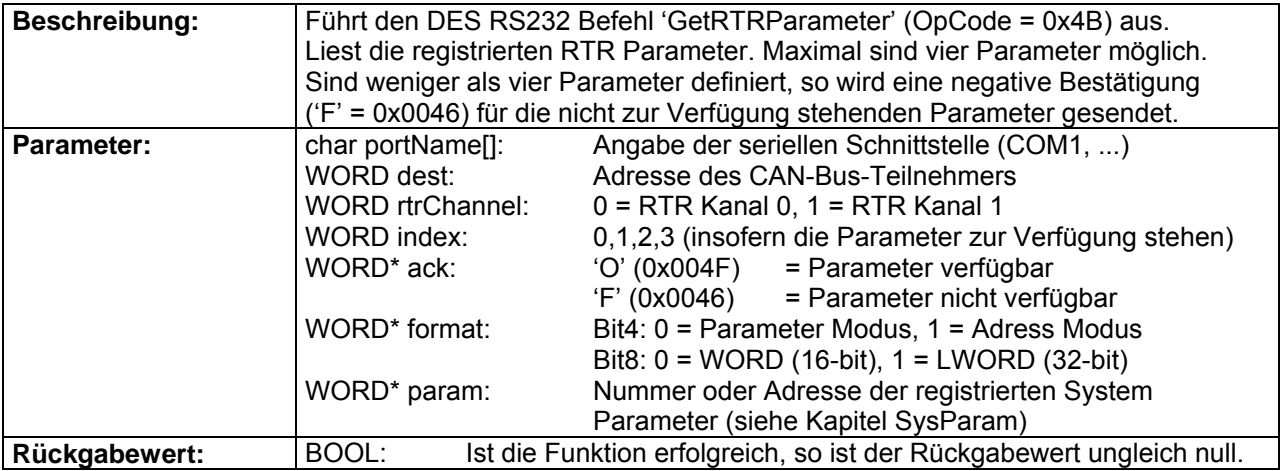

### <span id="page-28-0"></span>**1.5. CAN Dialog-Schicht**

#### **1.5.1. CAN-Status-Dialoge**

#### **DES\_CAN\_ReadSysStatusDlg**

BOOL stdcall DES CAN\_ReadSysStatusDlg(char portName[], WORD dest);

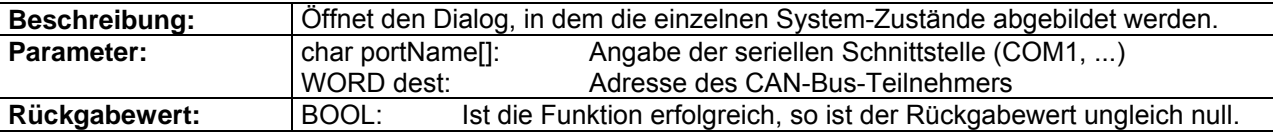

#### **DES\_CAN\_ReadErrorDlg**

BOOL \_\_stdcall DES\_CAN\_ReadErrorDlg(char portName[], WORD dest);

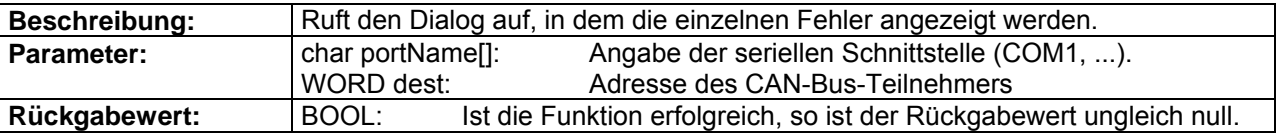

### **DES\_CAN\_EnableDlg**

BOOL stdcall DES CAN EnableDlg(char portName[], WORD dest);

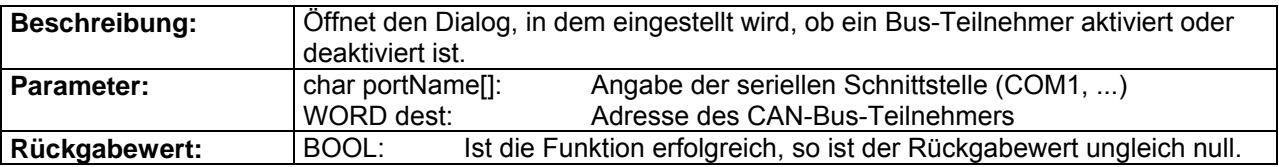

#### **1.5.2. CAN-Systemparameter-Dialoge**

#### **DES\_CAN\_EditTempParamDlg**

BOOL \_\_stdcall DES\_CAN\_EditTempParamDlg(char portName[], WORD dest);

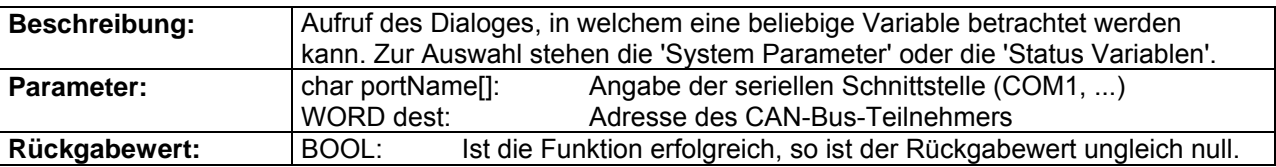

#### **DES\_CAN\_EditAllTempParamDlg**

BOOL \_\_stdcall DES\_CAN\_EditAllTempParamDlg(char portName[], WORD dest);

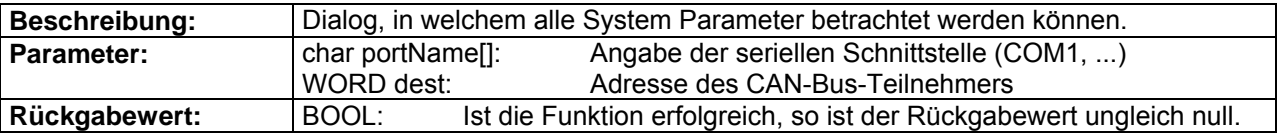

### <span id="page-29-0"></span>**DES\_CAN\_ReadVersionDlg**

BOOL \_\_stdcall DES\_CAN\_ReadVersionDlg(char portName[], WORD dest);

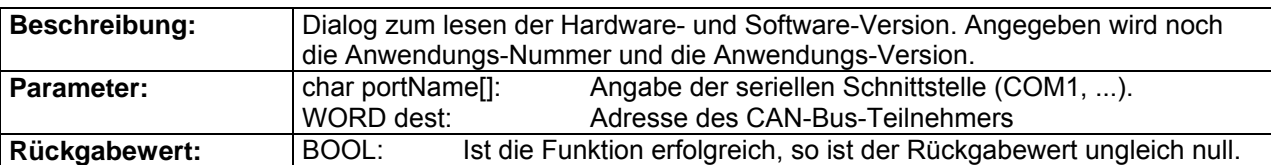

#### **1.5.3. CAN-Einstell-Dialoge**

#### **DES\_CAN\_SetVelocityDlg**

BOOL \_\_stdcall DES\_CAN\_SetVelocityDlg(char portName[], WORD dest);

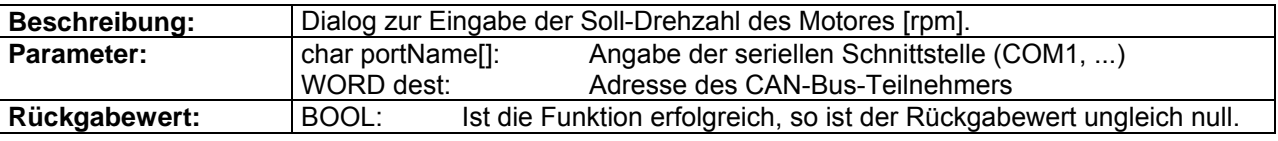

### **DES\_CAN\_SetCurrentDlg**

BOOL stdcall DES CAN SetCurrentDlg(char portName[], WORD dest);

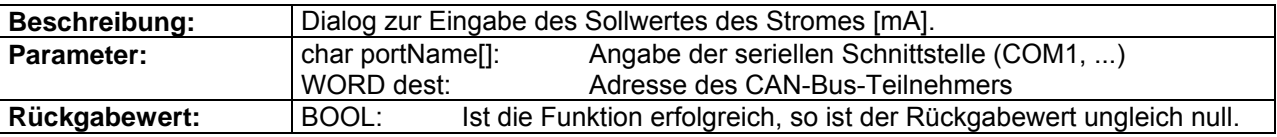

# **1.5.4. CAN-Überwachungs-Dialoge**

#### **DES\_CAN\_ReadVelocityIsMustDlg**

BOOL \_\_stdcall DES\_CAN\_ReadVelocityIsMustDlg(char portName[], WORD dest);

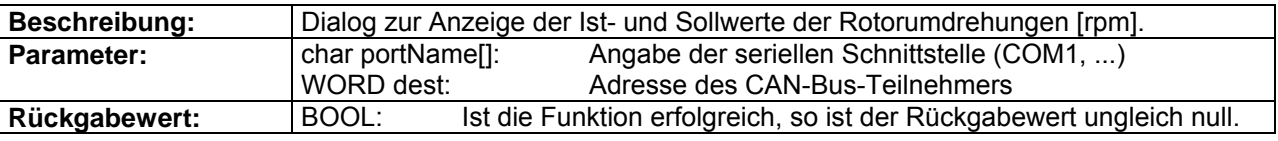

#### **DES\_CAN\_ReadCurrentIsMustDlg**

BOOL \_\_stdcall DES\_CAN\_ReadCurrentIsMustDlg(char portName[], WORD dest);

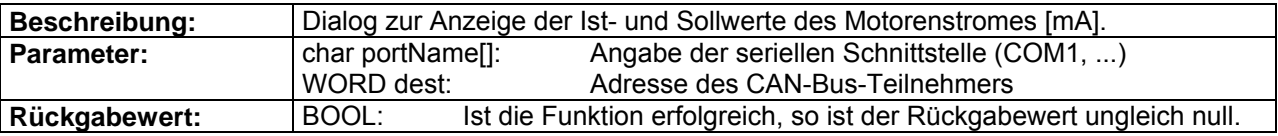

#### <span id="page-30-0"></span>**1.5.5. CAN-Bus-Dialoge**

#### **DES\_CAN\_ResetCANErrorDlg**

BOOL \_\_stdcall DES\_CAN\_ResetCANErrorDlg(char portName[], WORD dest);

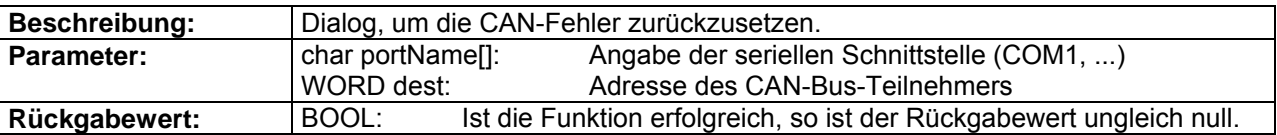

#### **DES\_CAN\_ResetCANDlg**

BOOL stdcall DES CAN\_ResetCANDlg(char portName[], WORD dest);

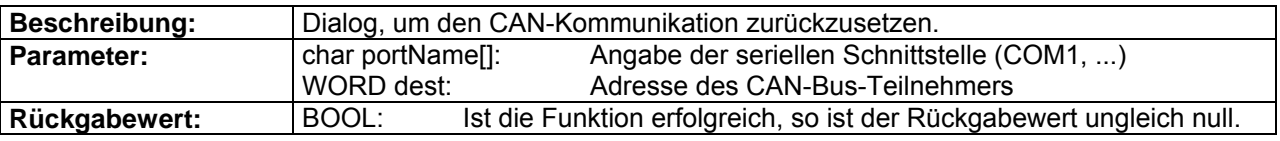

### **DES\_CAN\_SetModuleIDDlg**

BOOL \_\_stdcall DES\_CAN\_SetModuleIDDlg(char portName[], WORD dest);

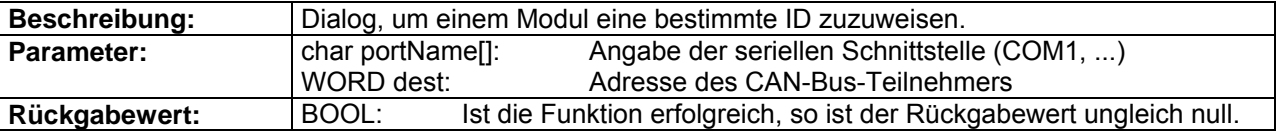

#### **DES\_CAN\_SetTPDOIDDlg**

BOOL stdcall DES CAN SetTPDOIDDlg(char portName[], WORD dest);

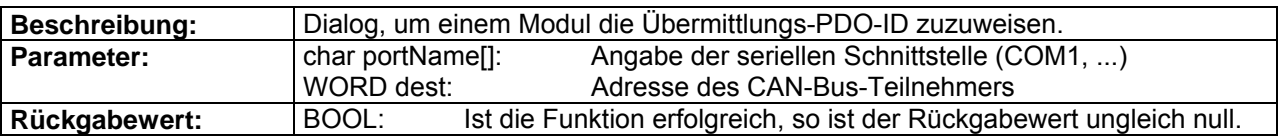

#### **DES\_CAN\_SetRPDOIDDlg**

BOOL \_\_stdcall DES\_CAN\_SetRPDOIDDlg(char portName[], WORD dest);

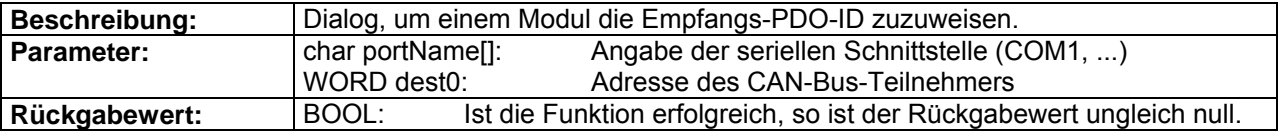

#### **DES\_CAN\_ReadModuleIDDlg**

BOOL \_\_stdcall DES\_CAN\_ReadModuleIDDlg(char portName[], WORD dest);

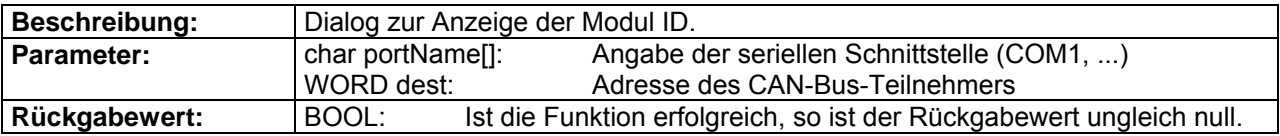

#### **DES\_CAN\_SetCAN\_BCR1\_BCR2Dlg**

BOOL \_\_stdcall DES\_CAN\_SetCAN\_BCR1\_BCR2Dlg(char portName[], WORD dest);

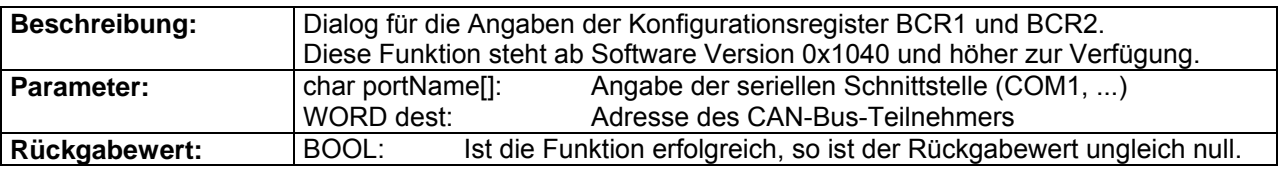

#### **DES\_CAN\_SetCAN\_BitrateDlg**

BOOL \_\_stdcall DES\_CAN\_SetCAN\_BitrateDlg(char portName[], WORD dest);

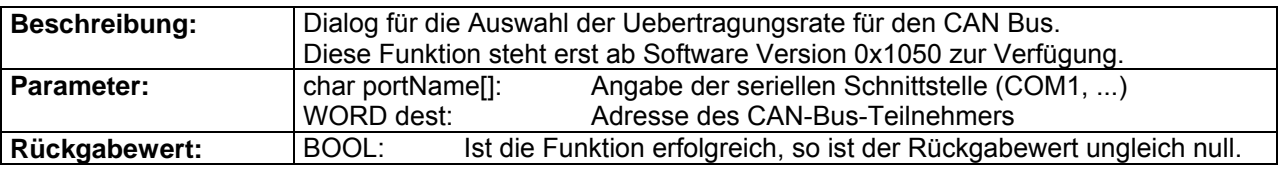

### **DES\_CAN\_ConfigPDODlg**

BOOL \_\_stdcall DES\_CAN\_ConfigPDODlg(char portName[], WORD dest);

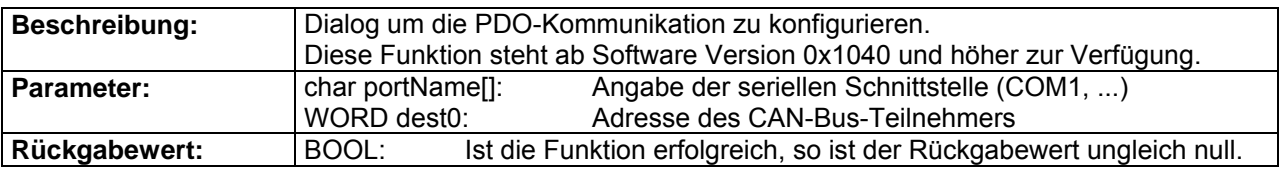

#### **DES\_CAN\_SetRTRIDDlg**

BOOL \_\_stdcall DES\_CAN\_SetRTRIDDlg(char portName[], WORD dest);

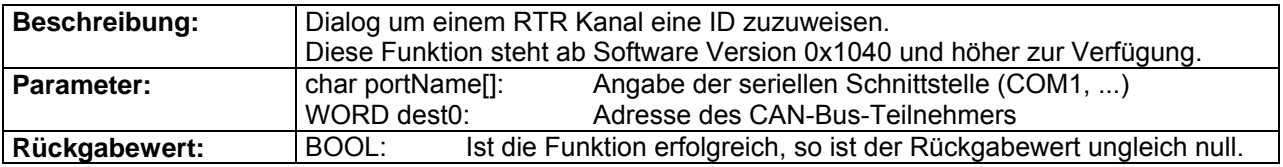

### **DES\_CAN\_SetRTRID0Dlg**

BOOL \_\_stdcall DES\_CAN\_SetRTRID0Dlg(char portName[], WORD dest);

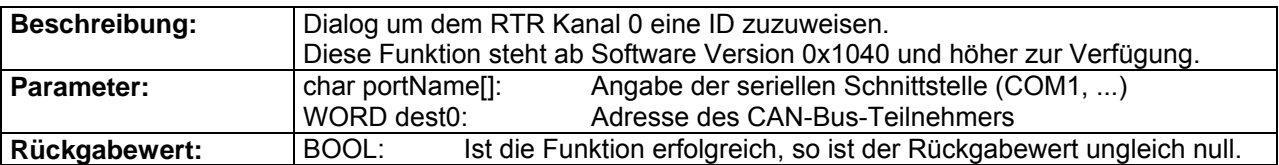

#### **DES\_CAN\_SetRTRID1Dlg**

BOOL \_\_stdcall DES\_CAN\_SetRTRID1Dlg(char portName[], WORD dest);

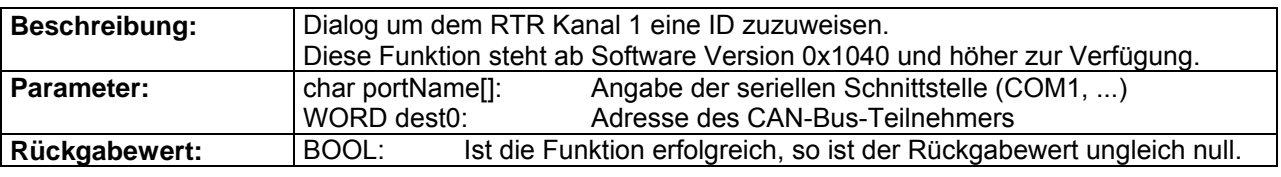

#### **DES\_CAN\_ConfigRTRDlg**

BOOL \_\_stdcall DES\_CAN\_ConfigRTRDlg(char portName[], WORD dest);

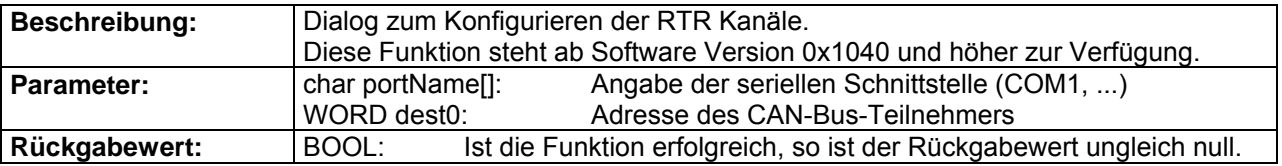

#### **DES\_CAN\_AddRTRParameterDlg**

BOOL \_\_stdcall DES\_CAN\_AddRTRParameterDlg(char portName[], WORD dest);

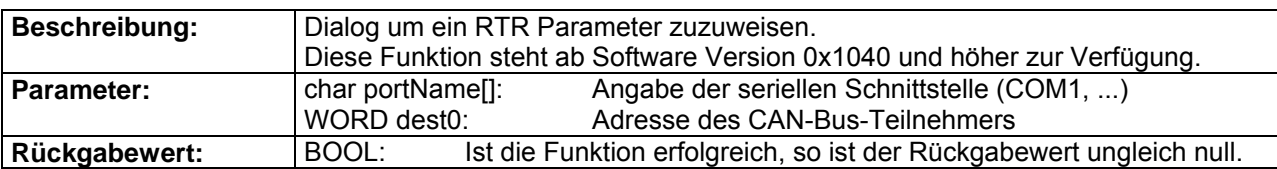

#### **DES\_CAN\_GetRTRParameterDlg**

BOOL \_\_stdcall DES\_CAN\_GetRTRParameterDlg(char portName[], WORD dest);

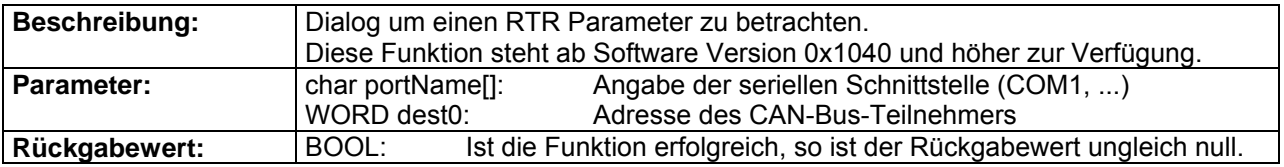

# <span id="page-33-0"></span>**2. Einbinden von Bibliotheksfunktionen**

Im folgenden Kapitel wird kurz erläutert, wie die verschiedenen Funktionen in eigene Programme eingebunden werden können. Dies ist von Compiler zu Compiler und von Programmiersprache zu Programmiersprache unterschiedlich. Dazu wird in den nächsten Abschnitten anhand einer Auswahl von Programmierumgebungen erläutert, wie die Bibliothek verwendet werden kann.

### **2.1. Allgemeine Informationen**

Damit die Kommunikation richtig funktionieren kann, muss die Bibliothek

**DesCmd.dll**

eingebunden werden und in einem der Suchverzeichnisse des Systems vorhanden sein.

Mit der Bibliothek DesCmd.dll wird die serielle Schnittstelle (COM1, ...) ausgewählt und konfiguriert. Dieser Vorgang muss direkt beim Öffnen des GUI (Graphisches User Interface) vorgenommen werden.

Am Schluss muss die Schnittstelle wieder freigegeben werden.

Zum Aufrufen der Bibliotheksfunktionen muss die Konvention **\_\_stdcall** verwendet werden. Durch diese Konvention wird geregelt, wie die Parameter auf den Stack gelegt werden und wer verantwortlich ist, den Stack nach der Funktion wieder aufzuräumen!

<span id="page-34-0"></span>4-Q-EC Servoverstärker DES RS232 Windows DLL Dokumentation

### **2.2. Microsoft Visual C++**

Um die Bibliotheken in die Programmierumgebung von Microsoft Visual C++ einbinden zu können, werden folgende Dateien benötigt:

- **Def.h**: Konstantendefinitionen und Deklarationen der Bibliotheksfunktionen
- **DesCmd.dll**: 'Data link layer' Funktionscode
- **DesCmd.lib**: 'Data link layer' Importbibliothek (COFF Format)

Die folgenden Schritte sind notwendig um die Bibliothek korrekt einzubinden:

- **Erster Schritt:** Es müssen alle Dateien ins Arbeitsverzeichnis des Projektes kopiert werden.
- **Zweiter Schritt:** Die Header-Datei 'Def.h' muss in den Programmcode eingebunden werden. Dies geschieht durch die Anweisung **' #include "Def.h" '.**
- **Dritter Schritt:** Die Datei 'DesCmd.lib' muss zum Projekt hinzugefügt werden. Dazu wählt man den Menüpunkt 'Einstellungen' im Menü 'Projekt'. Unter dem Reiter 'Linker' werden die Datei 'DesCmd.lib' im Feld 'Objekt- / Bibliothek-Module' eingetragen. Die Abbildung 2.1 zeigt diese Einträge.

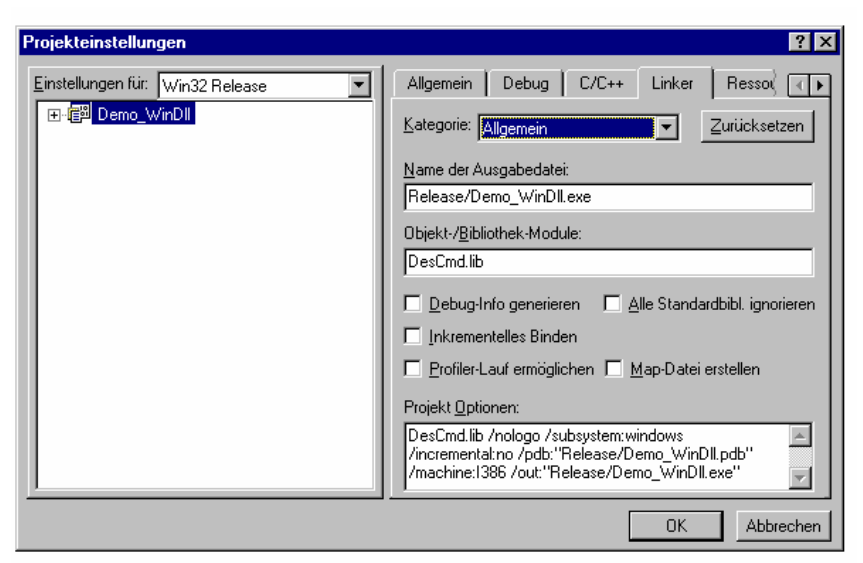

Abbildung 2.1: Projekteinstellungen in Visual C++

Nach diesen drei Schritten kann innerhalb des Programmcodes direkt auf die einzelnen Funktionen zugegriffen werden.

<span id="page-35-0"></span>4-Q-EC Servoverstärker DES RS232 Windows DLL Dokumentation

### **2.3. Microsoft Visual Basic**

In der Programmierumgebung von Microsoft Visual Basic werden die folgenden Dateien benötigt, um die Funktionen im eigenen Programm zugänglich zu machen:

- **Def.bas**: Konstantendefinitionen und Deklarationen der Bibliotheksfunktionen
- **DesCmd.dll**: 'Data link layer' Funktionscode

Die folgenden Schritte sind notwendig um die Bibltiotheken korrekt einzubinden:

- **Erster Schritt:** Alle Dateien müssen in das Verzeichnis des aktuellen Projektes kopiert werden.
- **Zweiter Schritt:** Das Programmodul 'Def.bas' muss eingebunden werden. Dazu wird im Menu 'Projekt' der Menupunkt 'Modul hinzufügen' angewählt. Im Reiter 'Vorhanden' kann darauf die Datei 'Def.bas' ausgewählt und hinzugefügt werden. Die Abbildung 2.2 zeigt diesen Vorgang.
- **Dritter Schritt:** Zusätzlich muss die Datei 'DesCmd.dll' ins Windows Systemverzeichnis oder irgendein anderes sichtbares Verzeichnis kopiert werden.

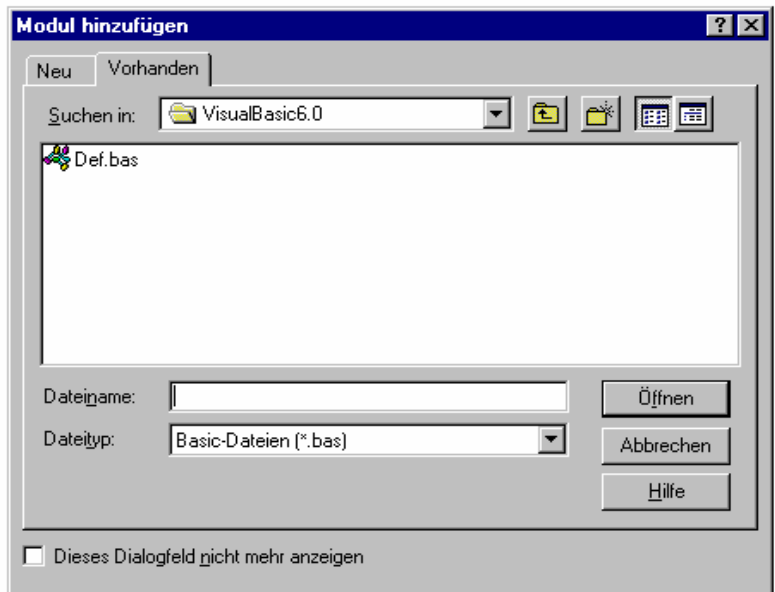

Abbildung 2.2: Modul einfügen in Visual Basic

Ab jetzt können die verschiedenen DES RS232 Befehle direkt vom Programmcode aufgerufen werden wie jede normale Visual Basic Funktion.

# **! Vorsicht!**

Bei der Übergabe von Parametern muss aufgepasst werden, dass die Parameterwerte richtig abgebildet werden. Visual Basic kennt keine vorzeichenlose Datentypen. Verschiedene DES RS232 Befehle verlangen jedoch vorzeichenlose Datentypen. Es ist somit darauf zu achten, dass die vorzeichenbehafteten Datentypen richtig auf die vorzeichenlosen Datentypen abgebildet werden. In der Datei 'Def.bas' wurde im Hilfetext darauf hingewiesen, falls solch ein Fall auftreten sollte.

<span id="page-36-0"></span>4-Q-EC Servoverstärker DES RS232 Windows DLL Dokumentation

### **2.4. Borland C++ Builder**

Um die Bibliotheksfunktionen in die Programmierumgebung von Borland C++ Builder einzubinden benötigt man folgende Dateien:

- **Def.h** Konstantendefinition und Deklaration der Bibliotheksfunktionen
- **DesCmd.dll** 'Data link layer' Funktionscode
- **DesCmd.lib** 'Data link layer' Importbibliothek (OMF Format)

Die Bibliotheks-Datei hat bei Borland ein anderes Format, als bei Microsoft Visual C++. Es muss also darauf geachtet werden, dass die richtige Version verwendet wird.

Das Einbinden der Funktion geschieht in den folgenden Schritten:

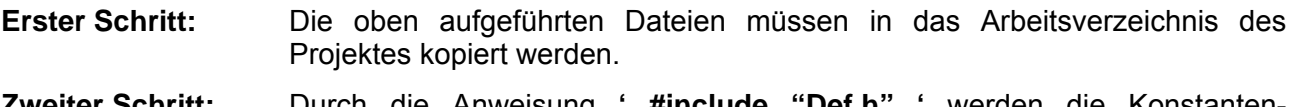

**Zweiter Schritt:** Durch die Anweisung **' #include "Def.h" '** werden die Konstanten-Definitionen und Funktionsdeklarationen in das Programm eingebunden.

**Dritter Schritt:** Die Datei 'DesCmd.lib' muss zum Projekt hinzugefügt werden.

Die Funktionen sind nach diesen drei Schritten im eigenen Programmcode aufrufbar.

### **2.5. Borland Delphi**

Um die Bibliotheksfunktionen in die Programmierumgebung von Borland Delphi einbinden zu können, benötigt man die folgenden Dateien:

- **Def.pas**: Konstantendefinitionen und Deklarationen der Bibliotheksfunktionen
- **DesCmd.dll**: 'Data link layer' Funktionscode

Das Einbinden der Funktionen geschieht in folgenden Schritten:

**Erster Schritt:** Die oben aufgeführten Dateien müssen in das Arbeitsverzeichnis des Delphi Projektes kopiert werden.

**Zweiter Schritt:** Durch die Anweisung **'Uses Def'** werden die Konstantendefinitionen und die Funktionsdeklarationen in das Programm eingebunden.

Die Funktionen sind nach diesen zwei Schritten im eigenen Programmcode aufrufbar.

# <span id="page-37-0"></span>**2.6. National Instruments LabView**

Um die Bibliotheksfunktionen in LabView einzubinden, braucht es ein wenig mehr Aufwand als bei anderen Programmierumgebungen. LabView stellt einen Funktionsblock zur Verfügung, um externe Bibliotheksfunktionen einbinden zu können. Dabei muss für jede Funktion ein Funktionsblock erstellt werden, der die Definitionen der Funktionsparameter enthält.

Um trotzdem einen problemlosen und schnellen Einstieg in die Programmierung mit LabView zu ermöglichen werden alle DES Befehle bereits als SubVI Blöcke zur Verfügung gestellt. Die Blöcke können so direkt in das eigene Programm kopiert werden. Es wird eine LabView-Bibliothek **(DesCmd.llb)** mitgeliefert, welche verschiedene Funktionsgruppen VIs enthält. Jede Funktionsgruppe enthält eine Anzahl von SubVIs. Jedes SubVI steht dabei für einen DES RS232 Befehl und kann direkt verdrahtet werden.

Die folgenden Dateien und Verzeichnisse müssen vorhanden sein, um die Funktionsblöcke einbinden zu können.

#### **Dateien:**

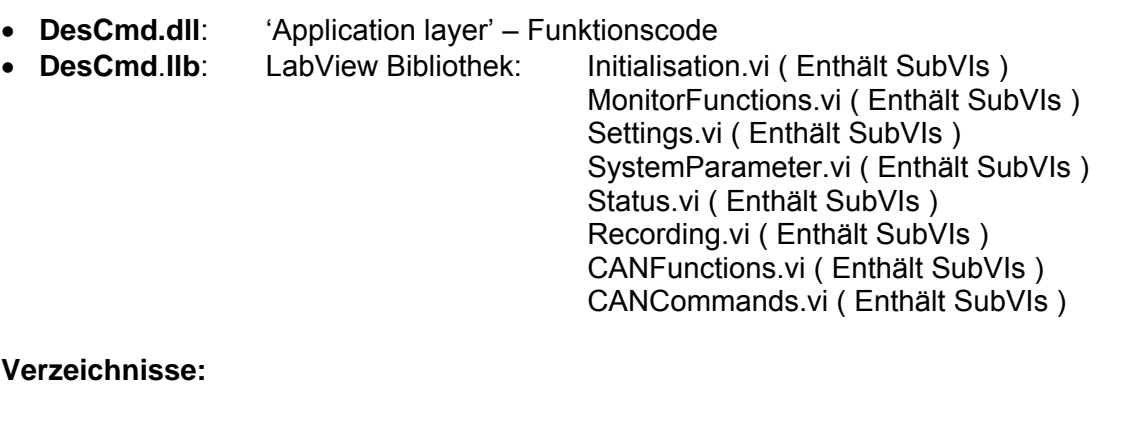

- **\DesCmd\ Initialisation\\*.vi** SubVIs von DesCmd.llb: Initialisation.vi
- 
- 
- 
- 
- 
- 
- 

• **\DesCmd\ MonitorFunctions\\*.vi** SubVIs von DesCmd.llb; MonitorFunctions.vi • **\DesCmd\ Settings\\*.vi** SubVIs von DesCmd.llb; Settings.vi • **\DesCmd\ SystemParameter\\*.vi** SubVIs von DesCmd.llb; SystemParameter.vi • **\DesCmd\ Status\\*.vi** SubVIs von DesCmd.llb; Status.vi • **\DesCmd\ Recording\\*.vi** SubVIs von DesCmd.llb; Recording.vi • **\DesCmd\ CANFunctions\\*.vi** SubVIs von DesCmd.llb; CANFunctions.vi • **\DesCmd\ CANCommands\\*.vi** SubVIs von DesCmd.llb; CANCommands.vi

4-Q-EC Servoverstärker DES RS232 Windows DLL Dokumentation

Um ein SubVI in ein eigenes LabView Programm einbinden zu können, müssen die folgenden Schritte durchgeführt werden.

- **Erster Schritt:** Die aufgeführten Dateien und Verzeichnisse müsssen in ein eigenes Arbeitsverzeichnis kopiert werden.
- **Zweiter Schritt:** Öffnen Sie die Bibliothek 'DesCmd.lib'. Wählen Sie im Dialog 'Dateidialog' die entsprechende Funktionsgruppe. Die Abbildung unten zeigt diesen Dialog. Danach erscheint ein Frontpanel-Fenster. Dieses Fenster enthält keine Elemente.

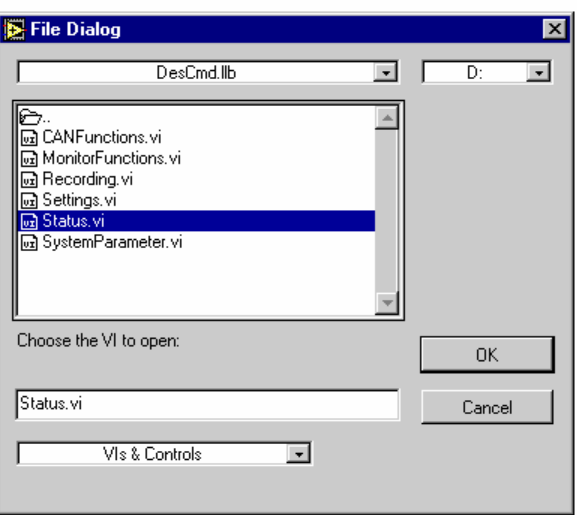

Abbildung 2.3: Öffnen von VI Bibliotheken

- **Dritter Schritt:** Öffnen Sie das Diagrammfenster, durch Anwählen des Menupunktes 'Diagramm' im Menü 'Fenster'. Dort befinden sich die bereits vordefinierten DES Befehle als SubVIs. Diese können kopiert und in das eigene Programm eingefügt werden.
- **Vierter Schritt:** Wählen Sie in der Werkzeugpalette das Werkzeug 'Connector' aus und verbinden Sie die verschiedenen Ein- und Augänge des SubVIs direkt mit den eigenen Elementen in Ihrem LabView Programm.

# <span id="page-39-0"></span>**3. Programmierung**

Im folgenden Kapitel wird zuerst etwas Grundsätzliches über die typische Abfolge der Funktionsaufrufe erklärt. Im Weiteren werden die Beispielprogramme kurz erläutert, die mit der *DesCmd.dll* (Windows Data Link Library) mitgeliefert werden.

# **3.1. Grundsätzlicher Programmablauf**

Um die Kommunikation mit der DES korrekt zu konfigurieren, müssen eine Reihe von Funktionen vor der ersten Kommunikation mit der DES aufgerufen werden. Der Ablauf sieht folgendermassen aus.

### **Initialisierungsvorgang**

Diese Funktion muss am Anfang des Programmstarts ausgeführt werden.

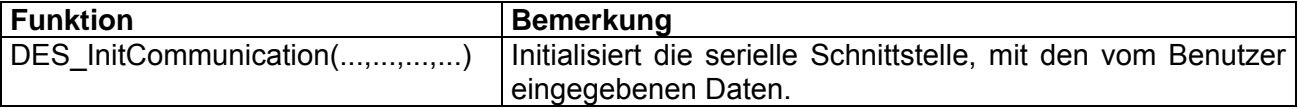

#### **Kommunikation mit der DES**

Es können beliebige Funktionen ausgeführt werden.

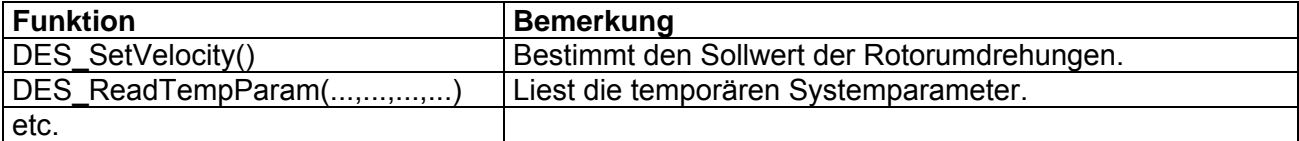

### **Abschlussvorgang**

Vor dem Beenden des Programms muss die serielle Schnittstelle wieder freigegeben werden.

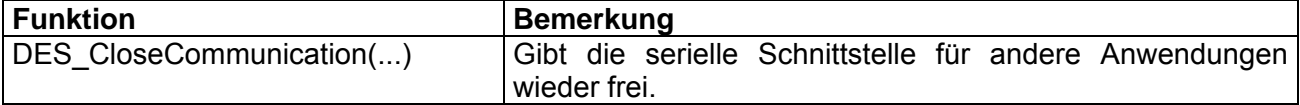

### <span id="page-40-0"></span>**3.2. Microsoft Visual C++ 6.0 Beispiel**

Die Beispielanwendung 'Demo\_WinDLL' in Visual C++ ist eine dialogbasierte Anwendung. Sie zeigt, wie die Kommunikation mit der DES initialisiert werden muss. Dabei wird die Kommunikation auf COM1 und 38400 Baud voreingestellt. Falls diese Einstellungen anders konfiguriert werden müssen, so muss der Quellcode abgeändert werden und das Beispielprogramm neu kompiliert werden.

Die ganzen Initialisierungen werden in der Memberfunktion 'OnInitDialog()' der Klasse 'Demo\_WinDllDlg' vorgenommen. Die serielle Schnittstelle wird am Schluss in der Funktion 'DestroyWindow()' wieder freigegeben.

Mit den Bedienknöpfen können die Funktionen "DES InitCommunicationDlg", "DES Enable" und "DES\_SetVelocity" ausgeführt werden.

Mittels eines 'Timers' wird während des Programmablaufes alle 200ms der Status mit der DLL Funktion 'UpdateStatus()' neu gelesen. Ist die Kommunikation gestört, so wird der Timer automatisch gestoppt und es erscheint eine Fehlermeldung.

Falls das Projekt mit einer alten Visual C++ Version verwendet wird, so muss das Projekt neu erstellt werden und kann nicht direkt übernommen werden.

### **3.3. Visual Basic 6.0 Beispiel**

Die Beispielanwendung in Visual Basic 6.0 führt dieselben Funktionen durch, wie die anderen Beispielanwendungen. Beim Starten der Anwendung wird die Kommunikation standardmässig auf COM1 und 38400 Baud konfiguriert.

Während dem Ablauf wird der Status zyklisch gelesen und im Dialog angezeigt. Mit den Bedienknöpfen können die Funktionen "DES\_InitCommunicationDlg", "DES\_Enable" und "DES SetVelocity" ausgeführt werden. Ist die Kommunikation gestört, so wird der Timer automatisch gestoppt.

Die Bibliothek DesCmd.dll wird in der Reihenfolge: Arbeitsverzeichnis, Windows-Verzeichnis, Suchpfad gesucht. Sollte sie einmal nicht gefunden werden, muss sie in eines dieser Verzeichnisse kopiert werden.

Falls irgendwelche Probleme mit verschiedenen Versionen auftreten, so soll mit der vorhandenen Version ein neues Projekt generiert werden. Danach kann analog zum Beispielprojekt die Kommunikation programmiert werden.

### **3.4. Borland C++ Builder 5.0 Beispiel**

Das Demoprogramm für Borland C++ Builder hat ebenfalls dieselbe Oberfläche wie die vorangegangenen Beispielprogramme.

Die Standardwerte für die Kommunikationseinstellungen sind auch hier COM1 und 38400 Baud.

Durch betätigen der Bedienknöpfe kann wiederum die DES aktiviert oder deaktiviert werden. Danach kann der Motor gestartet und wieder angehalten werden.

Zu beachten gibt es, dass die Bibliothek (DesCmd.lib) nicht dieselbe ist, wie die von Microsoft Visual C++ kreierte. Das Format ist hier OMF und ist entsprechend für Borland angeglichen.

Falls irgendwelche Versionenkonflikte bestehen, so kann anhand dieses Beispielprogrammes ein neues Projekt generiert werden.

<span id="page-41-0"></span>4-Q-EC Servoverstärker DES RS232 Windows DLL Dokumentation

### **3.5. Borland Delphi 4.0 Beispiel**

Die Beispielversion in Borland Delphi hat ebenfalls dasselbe Aussehen wie die vorangegangenen Beispiele. Beim Starten des Programms erscheint ein Dialog, mit den Zuständen der DES. Durch das Betätigen der Bedienknöpfe können ebenfalls Aktionen ausgelöst werden. So kann die DES deaktiviert und aktiviert werden oder der Motor kann mit einer voreingestellten Drehzahl rotieren und wieder gestoppt werden.

Auch hier sind die Standardwerte (COM1, 38400 Baud) für die Kommunikation schon voreingestellt.

Falls irgendwelche Versionenkonflikte bestehen, so kann anhand dieses Beispielprogrammes ein neues Projekt erstellt werden.

### **3.6. National Instruments LabView 6.0 Beispiel**

Das Beispielprogramm in LabView demonstriert, wie die verschiedenen Funktionsblöcke in ein eigenes Programm eingebunden werden können.

Durch die Sequenzstruktur wird sichergestellt, dass der Initialisierungsbefehl ("DES InitCommunication") am Anfang des Programmstarts aufgerufen wird und am Ende die Abschlussfunktion "DES CloseCommunication" durchgeführt wird.

Während des Programmablaufes wird eine Schleife durchlaufen, bis der Anwender den Schalter "On / Off" betätigt. In dieser Schlaufe kann die DES deaktiviert und aktiviert, sowie der Motor einund ausgeschaltet werden.

Zum Demoprogramm in LabView gehören folgende Dateien:

- \LabView6.0\DemoDII.vi
- U abView6.0\DesCmd.dll
- \LabView6.0\InitCommunication.vi
- \LabView6.0\Enable.vi
- \LabView6.0\SetTempParam.vi
- \LabView6.0\ReadTempParam.vi
- \LabView6.0\SetVelocity.vi
- \LabView6.0\ReadSysStatus.vi
- \LabView6.0\CloseCommunication.vi

Um eine korrekte Kommunikation sicherzustellen, müssen die Werte in den SubVIs entweder nach aussen verknüpft oder intern richtig gesetzt sein.

<span id="page-42-0"></span>4-Q-EC Servoverstärker DES RS232 Windows DLL Dokumentation

# **4. Anhang**

# **4.1. DES System-Parameter**

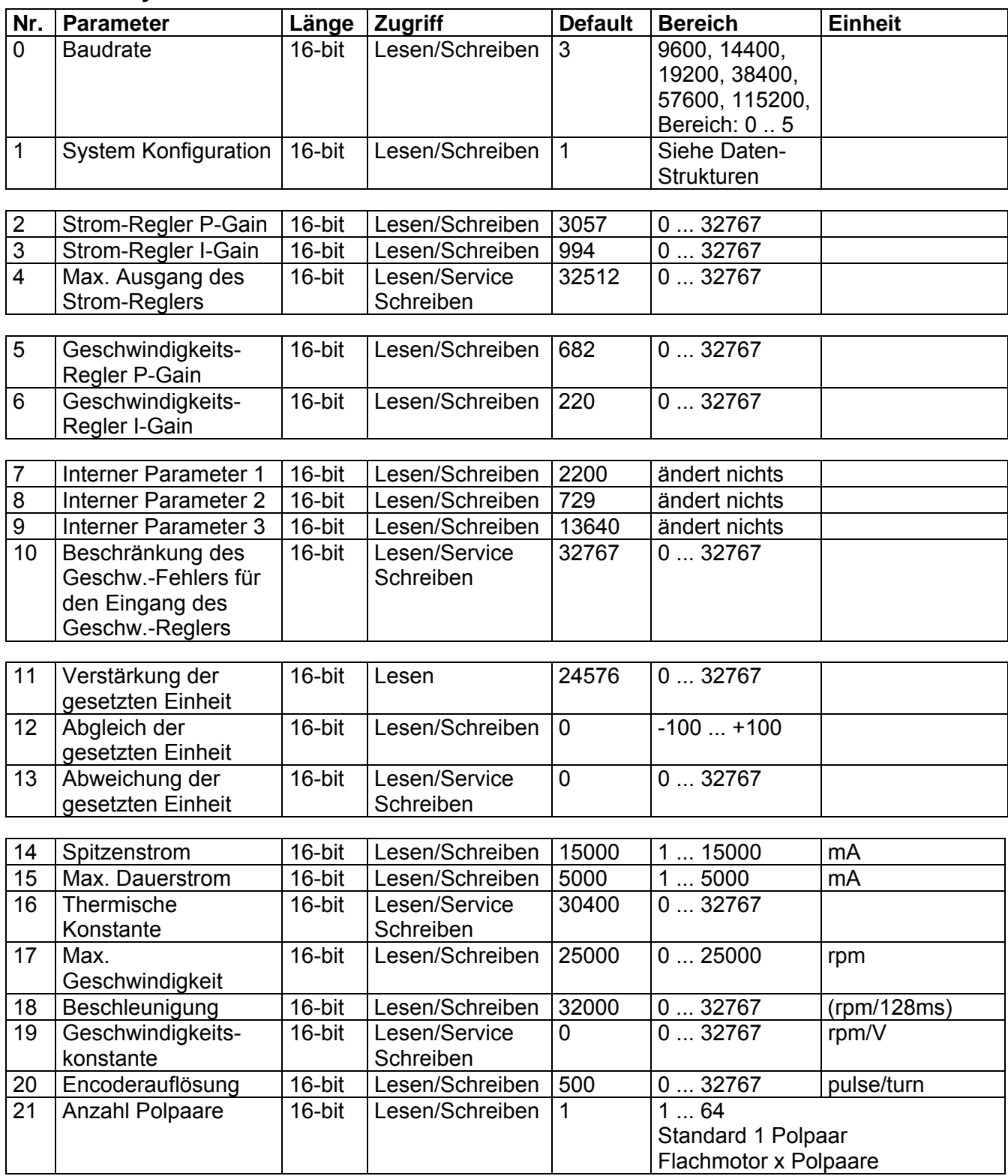

4-Q-EC Servoverstärker DES RS232 Windows DLL Dokumentation

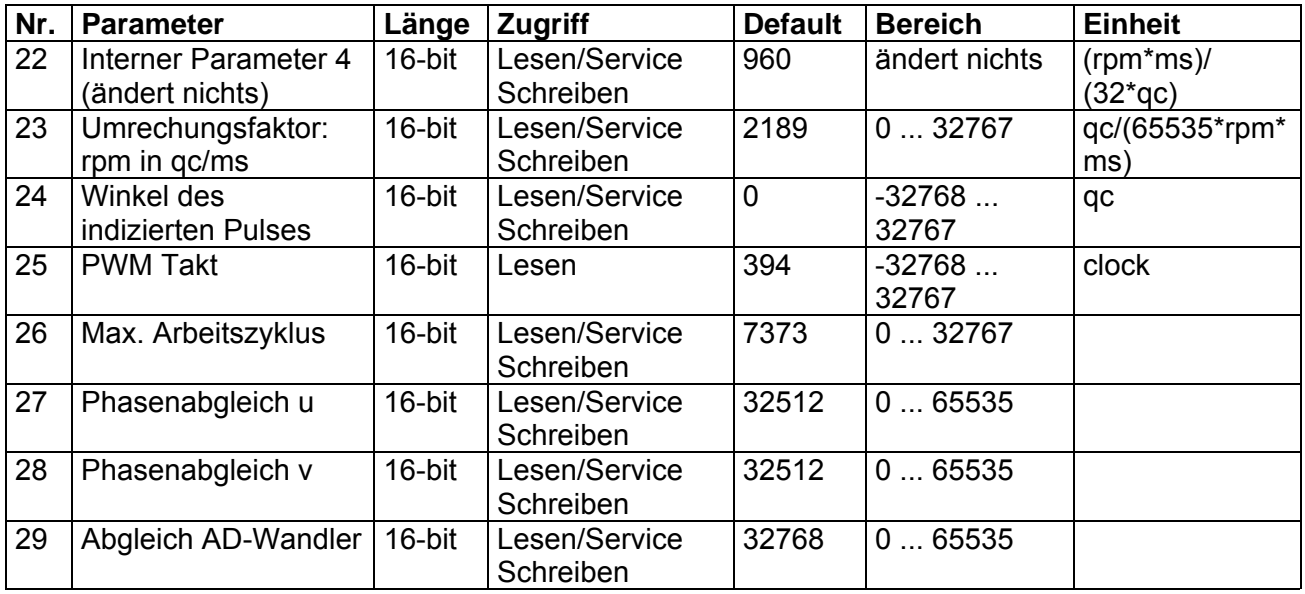

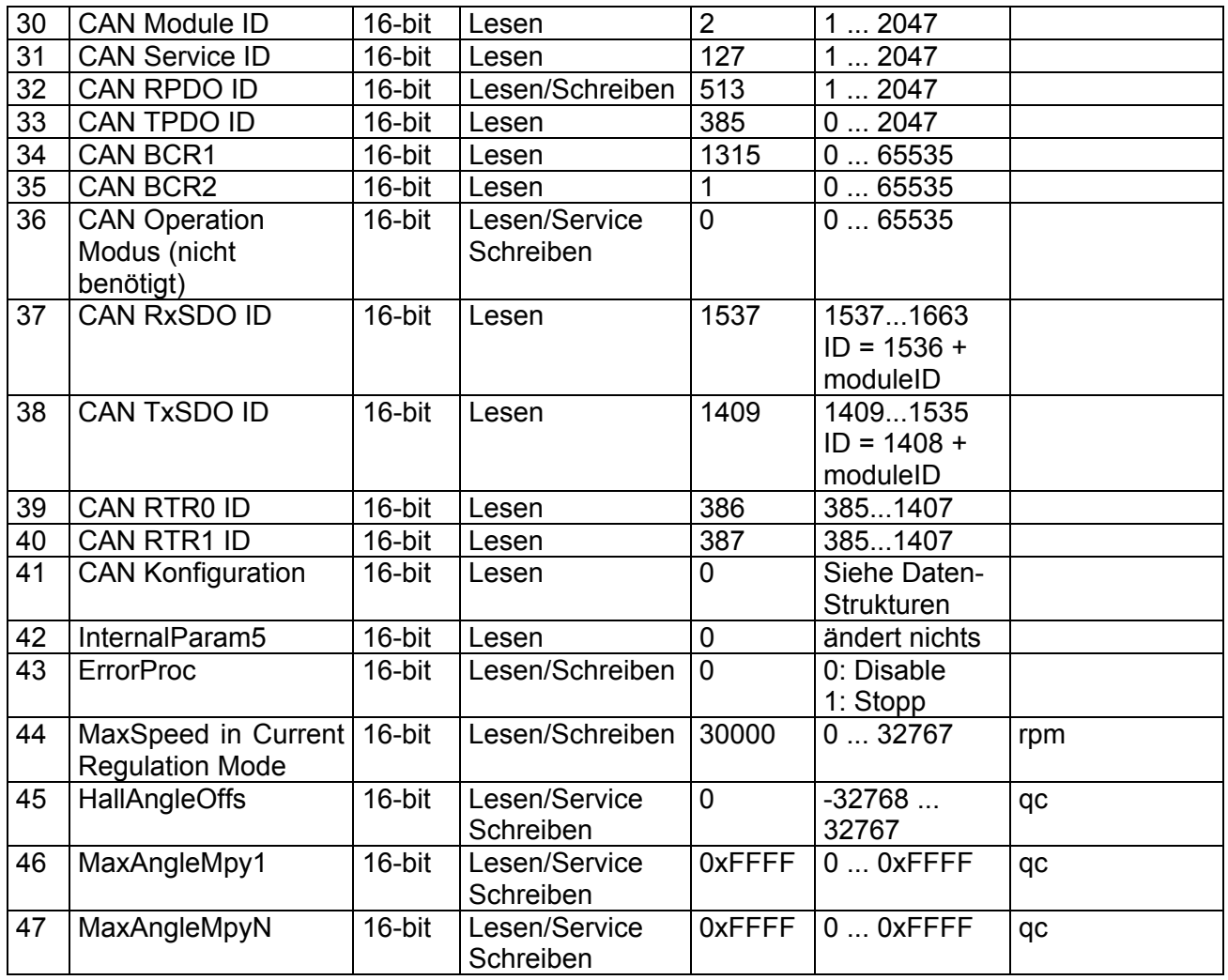

#### **Notizen:**

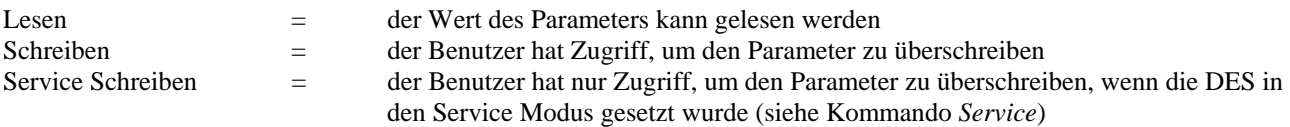

<span id="page-44-0"></span>4-Q-EC Servoverstärker DES RS232 Windows DLL Dokumentation

### **4.2. DES Zustands-Variablen**

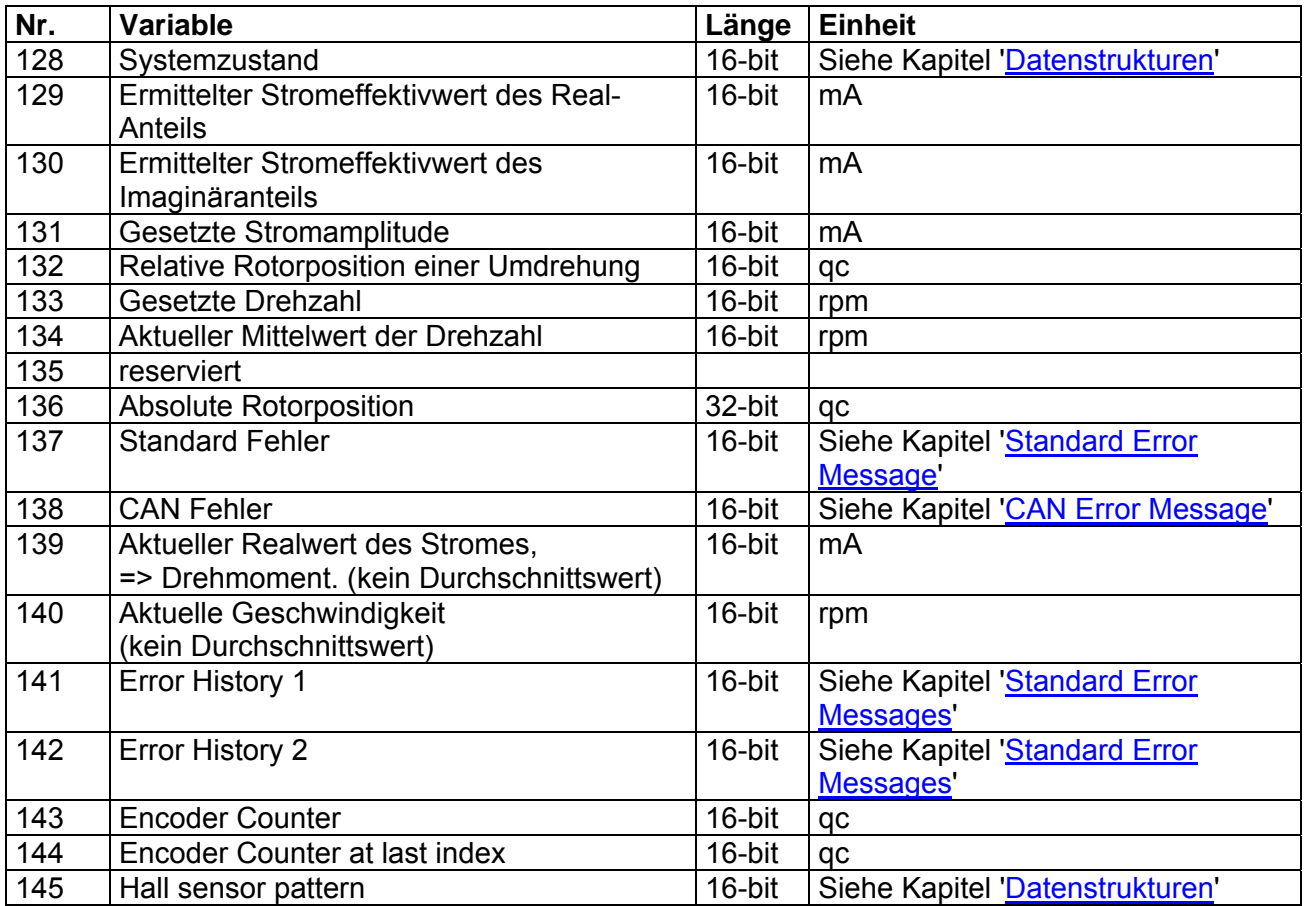

# **4.3. Variablen Typen**

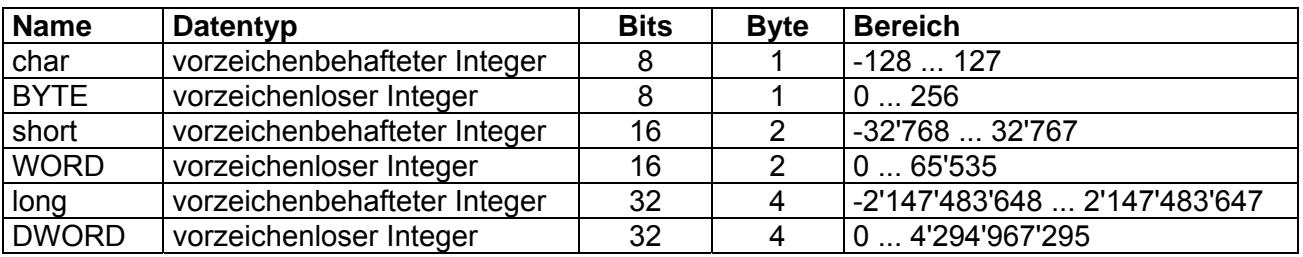

# **4.4. Datenstrukturen**

Im Folgenden werden die wichtigsten Datenstrukturen, die von den verschiedenen Befehlen verwendet werden definiert. Da die DLLs in der Programmiersprache C++ geschrieben wurden, sind die folgenden Definitionen ebenfalls in der C++-Syntax aufgeführt.

### **T\_ErrHandler**

- typedef void (\*T\_ErrHandler)(BYTE, BYTE, \_\_int16, BOOL);
- BOOL InitDesCommander(T\_ErrHandler yourHandler);

### <span id="page-45-0"></span>**4.4.1. Definition des DES\_SysParam**

typedef struct DES\_SysParam

{

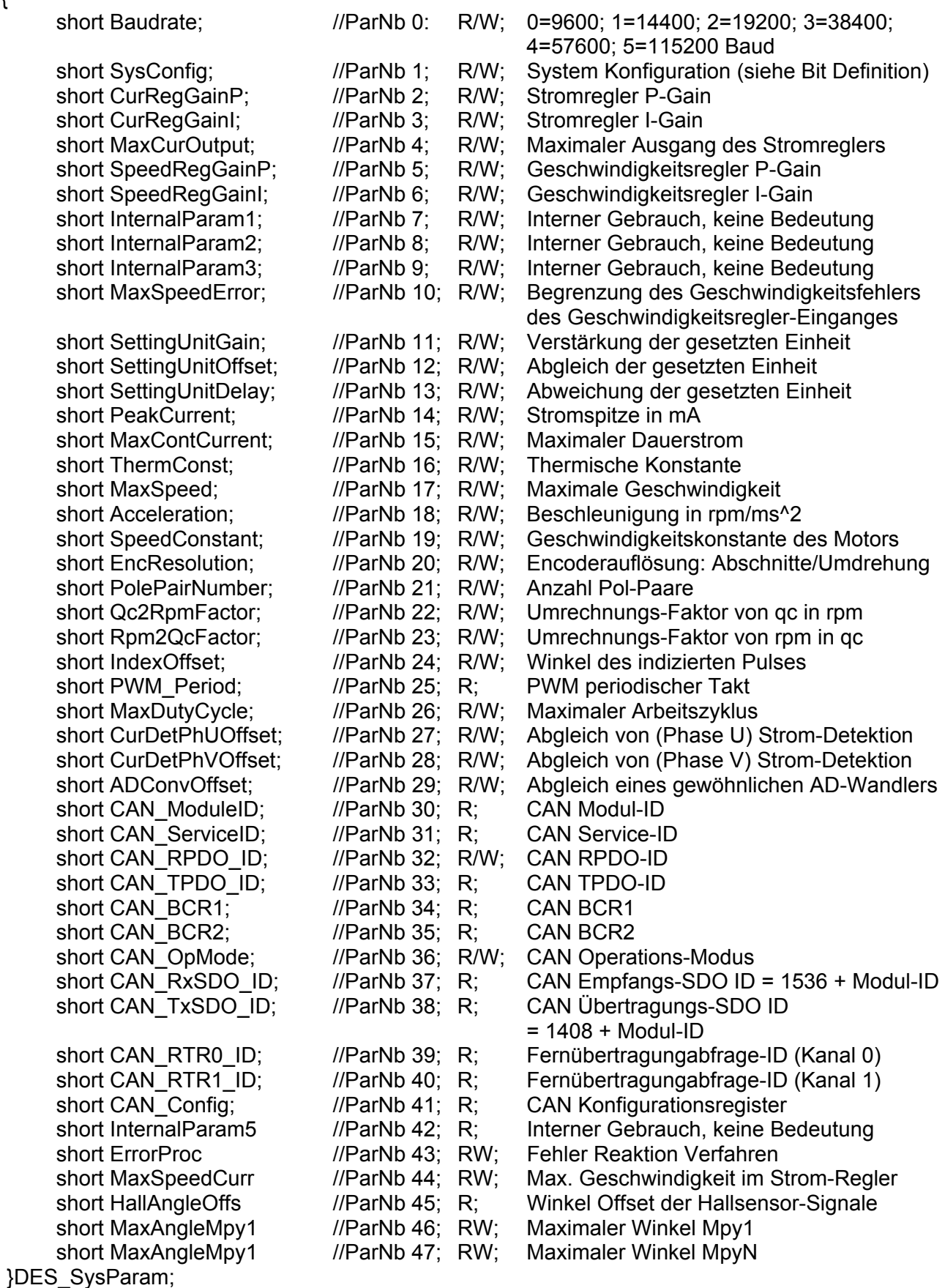

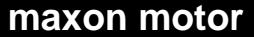

<span id="page-46-0"></span>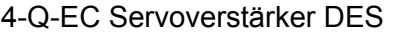

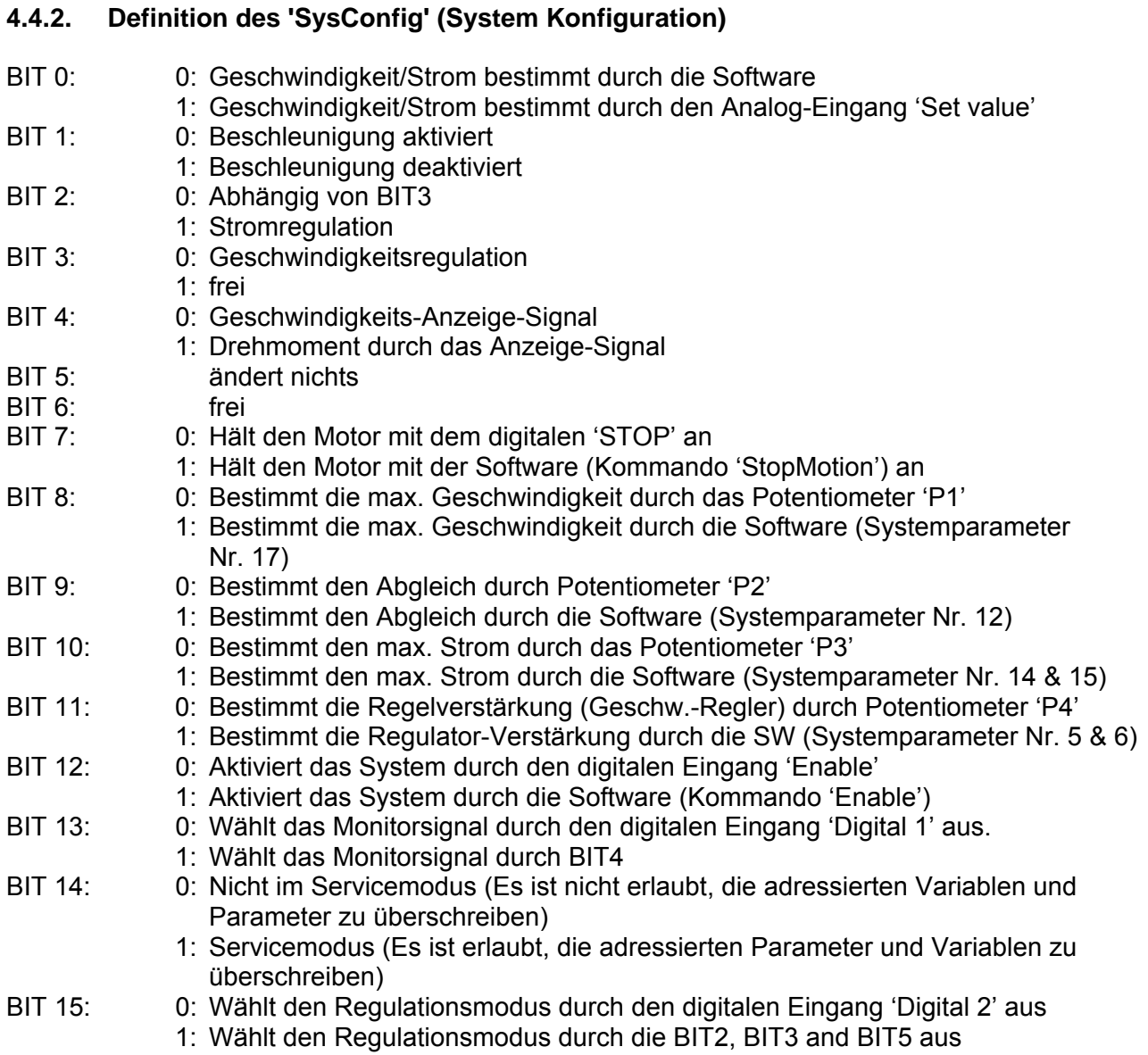

# **4.4.3. Konfiguration des 'Reglermodus'**

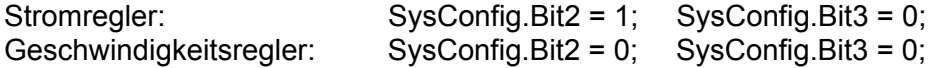

# **4.4.4. Definition des 'Hall sensor pattern'**

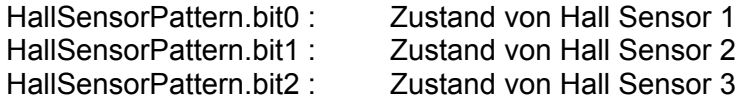

<span id="page-47-0"></span>4-Q-EC Servoverstärker DES RS232 Windows DLL Dokumentation

# **4.5. Zustands-Anzeige**

# **4.5.1. Definition 'CAN Error Message'**

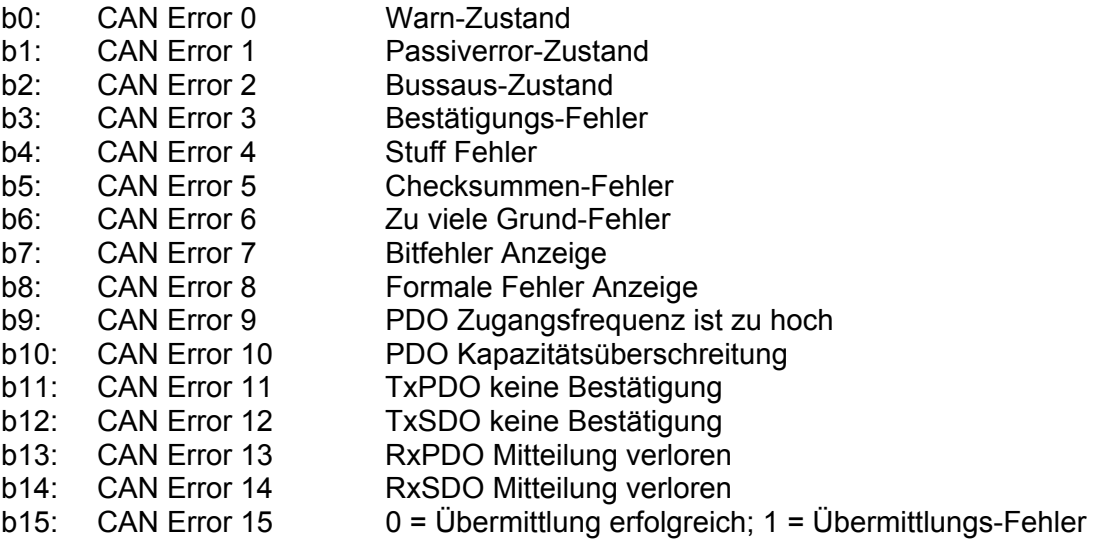

# **4.5.2. Definition 'System Operating Status'**

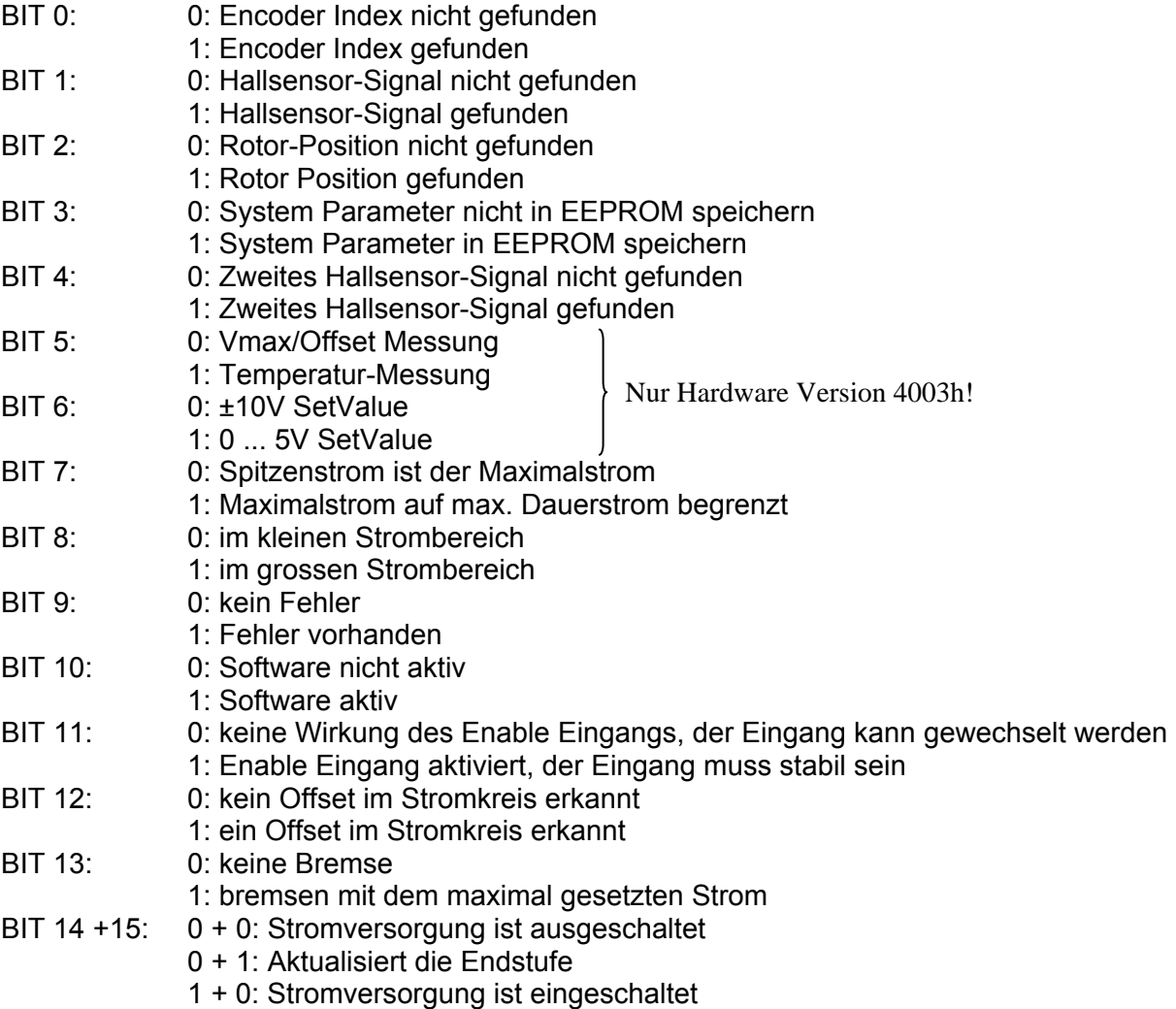

1 + 1: Stromversorgung ist eingeschaltet

<span id="page-49-0"></span>4-Q-EC Servoverstärker DES RS232 Windows DLL Dokumentation

### **4.5.3. Definition des 'ErrorProc'**

Definition der Fehler-Reaktion. Nur die spezifizierten Fehler können konfiguriert werden. Alle anderen Fehler schalten den Antrieb aus.

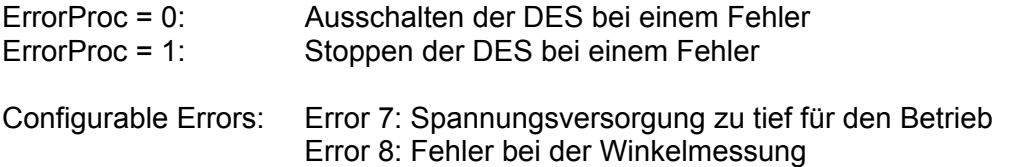

### **4.5.4. Definition des 'CAN Config'**

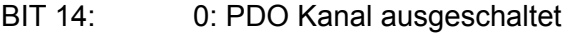

- 1: PDO Kanal eingeschaltet
- BIT 13: 0: RTR Kanal 1 ausgeschaltet
- 1: RTR Kanal 1 eingeschaltet
- BIT 12: 0: RTR Kanal 0 ausgeschaltet 1: RTR Kanal 0 eingeschaltet

### **4.5.5. Definition 'Standard Error Message'**

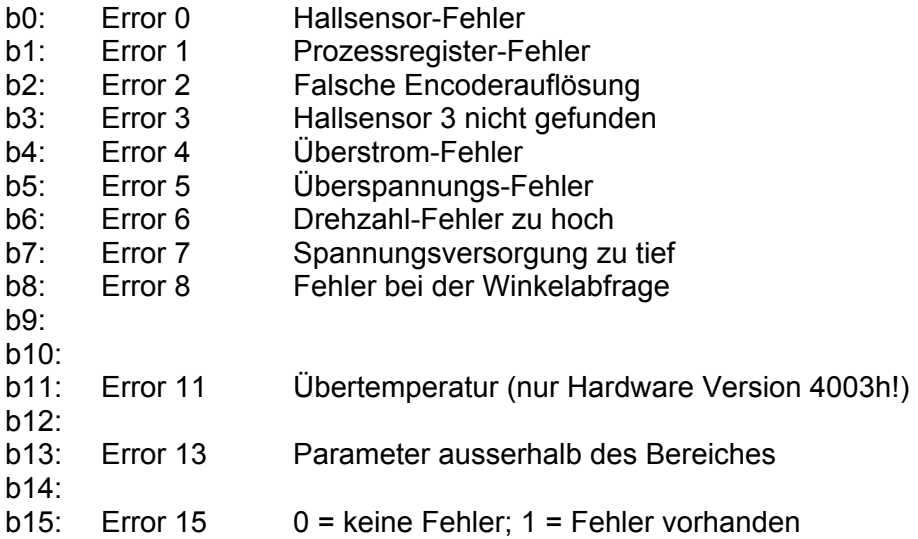

### <span id="page-50-0"></span>**4.6. CAN Bit Timing**

Die DES arbeitet bei einer Konfiguration der Bitrate von 1Mbit/s am optimalsten.

Je nach System ändert sich die Bitrate entsprechend (Länge, Teilnehmer). Dies bedeutet auch, dass der Abtastpunkt und die Zeitquanten für den CAN oder CANopen wechseln.

Wenn sie die Bitrate des CAN ändern wollen, so müssen die Register BCR1 und BCR2 neu eingestellt werden. Benützen sie die Funktion 'SetCAN\_BCR1\_BCR2' oder die Funktion 'SetCAN\_Bitrate' für vorkonfigurierte Werte.

Hier sind die Informationen, damit Sie die zwei Registerwerte berechnen können.

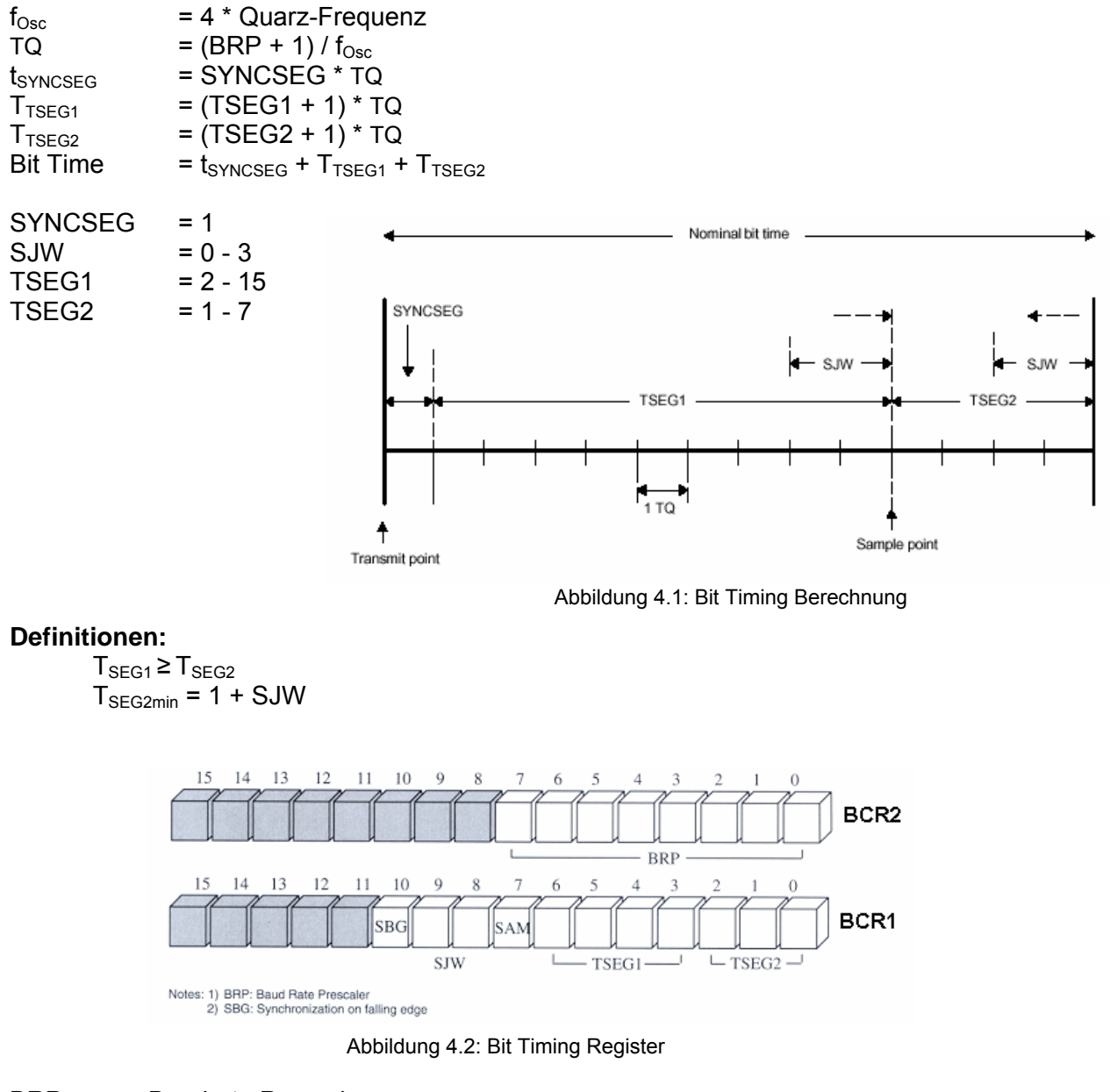

BRP = Baudrate Prescaler

- SBG = 0 (Synchronisation auf fallende Flanke); 1(Synchronisation auf steigende Flanke)
- SJW = Synchronisationssprungweite
- SAM = 0 (CAN-Modul nur einmal abgetastet)
- TSEG1 = Zeitsegment 1
- TSEG2 = Zeitsegment 2

4-Q-EC Servoverstärker DES RS232 Windows DLL Dokumentation

#### **Berechnungsbeispiel für 500kBit/s:**

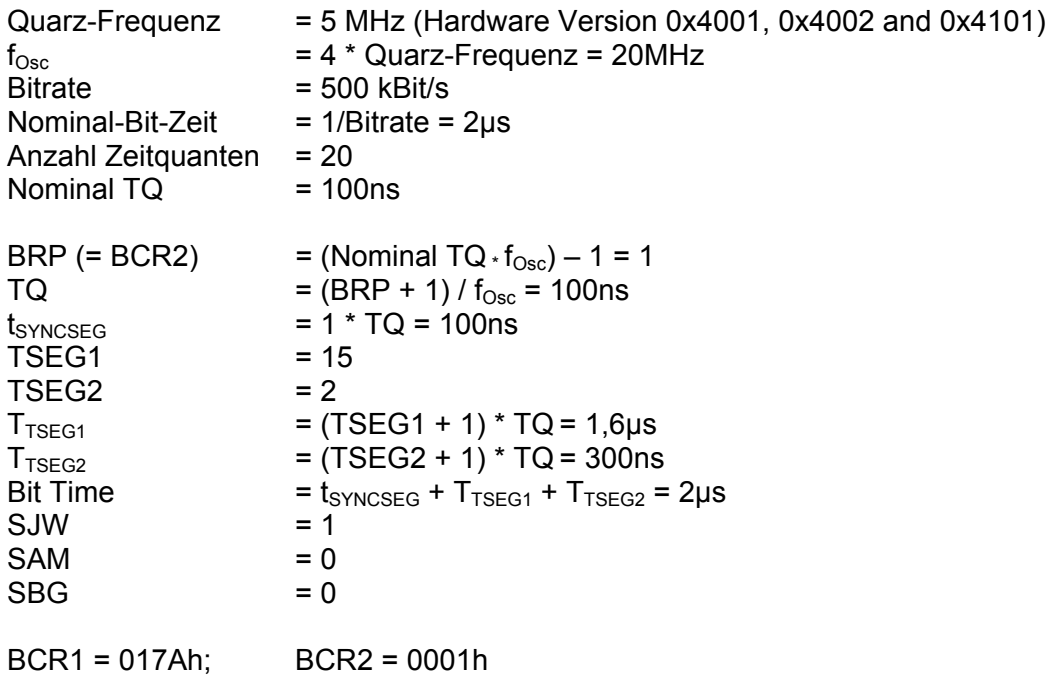

### **Richtwerte für die Register BCR1 und BCR2**

Hier sind einige Bit Timing Werte für Sie vorausberechnet. Die eingestellten Werte dienen einzig als Referenz. Sie müssen die Werte entsprechend Ihrem Netzwerk anpassen.

#### **Tabelle für DSP mit 10MHz Quarz-Frequenz (HW 0x4003):**

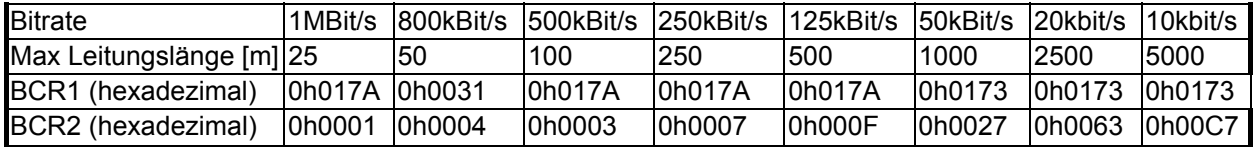

### **Tabelle für DSP mit 5MHz Quarz-Frequenz (HW 0x4001, 0x4002 and 0x4101):**

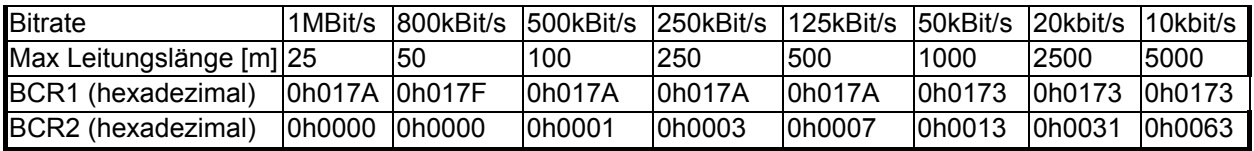

# **Tabelle für DSP mit 4.9152MHz Quarz-Frequenz (HW 0x0001):**

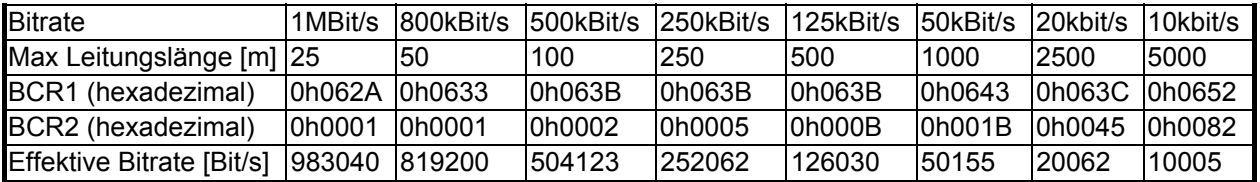